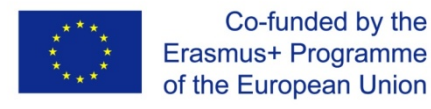

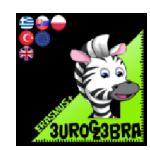

# **3D Geometry Quadratic (In)Equations**

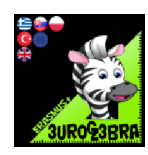

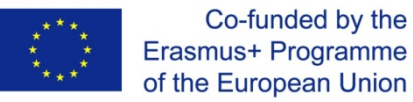

#### **Introduction:**

These worksheets were created within the Erasmus + project, Eurogebra.

Worksheets are in the field of mathematics and use the Geogebra program for individual mathematical tasks. The purpose is to use the program when teaching and explaining problems in mathematics and thus to approach the issue more clearly. Worksheets are in the form of specific instructions and tools that will guide us to solve various tasks. In this way, students will get closer to a better understanding and modification of the given examples. Individual groups of worksheets can be combined with each other and create new subgroups according to the issues discussed. Some examples are followed by the solution of examples and free sheets for student notes.

Worksheets respect pedagogical documents related to the subject of mathematics. When working with worksheets, it is necessary to cooperate with teachers and coordinate their work.

In terms of content, we focused on geometric examples, where you can effectively solve problems and modify them in various ways. By formulating the tasks, we lead the students to understand the assigned tasks and to solve the tasks according to the individual steps in the worksheets.

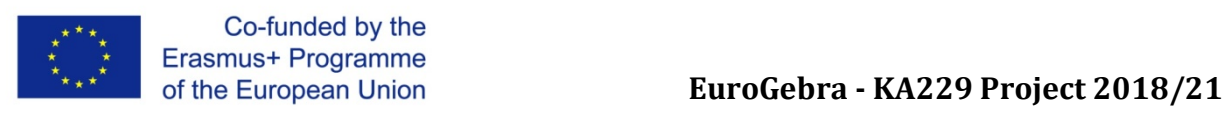

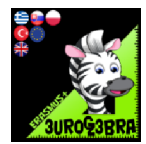

#### **BEZIER CURVE**

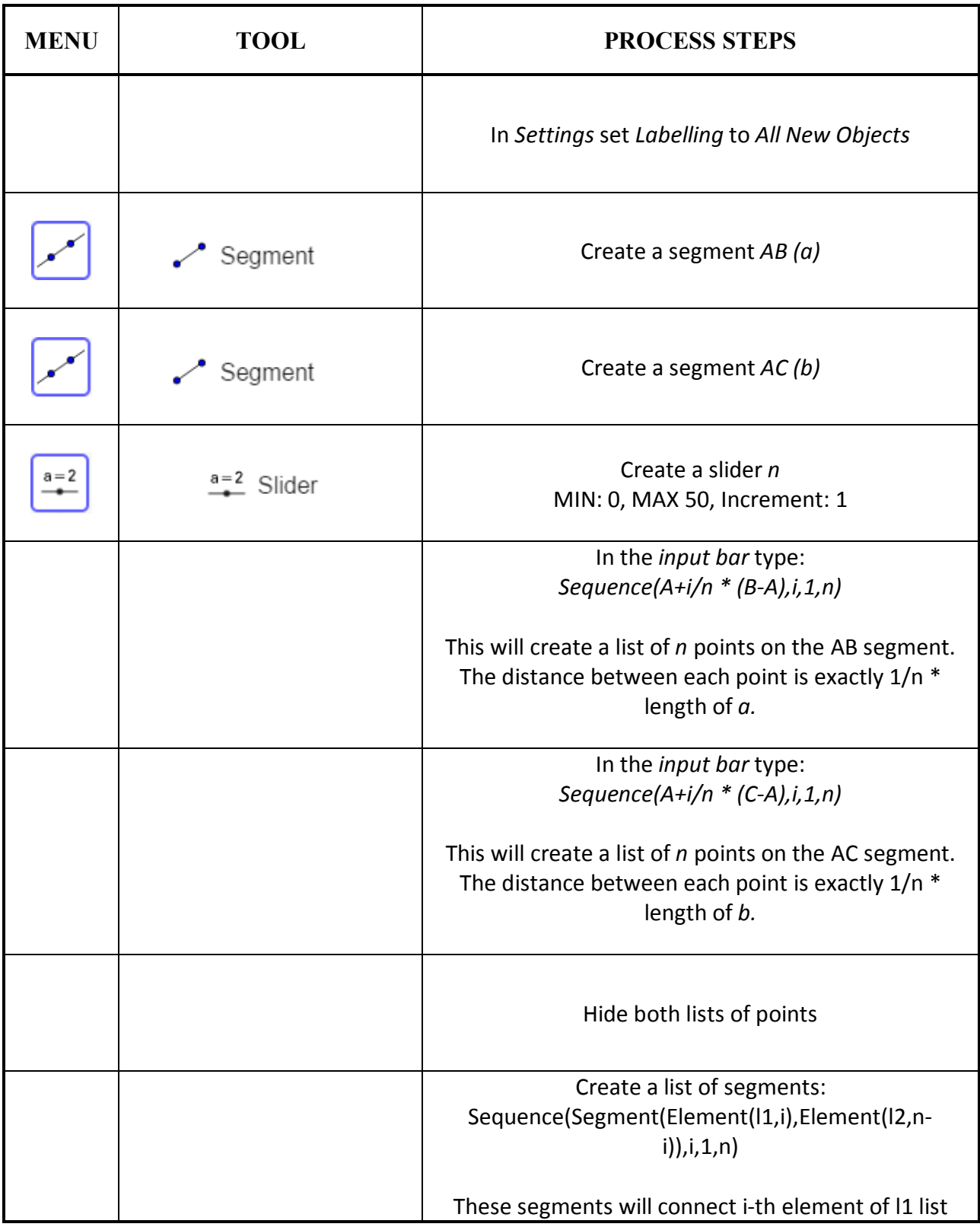

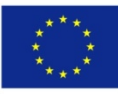

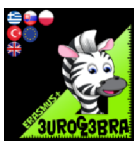

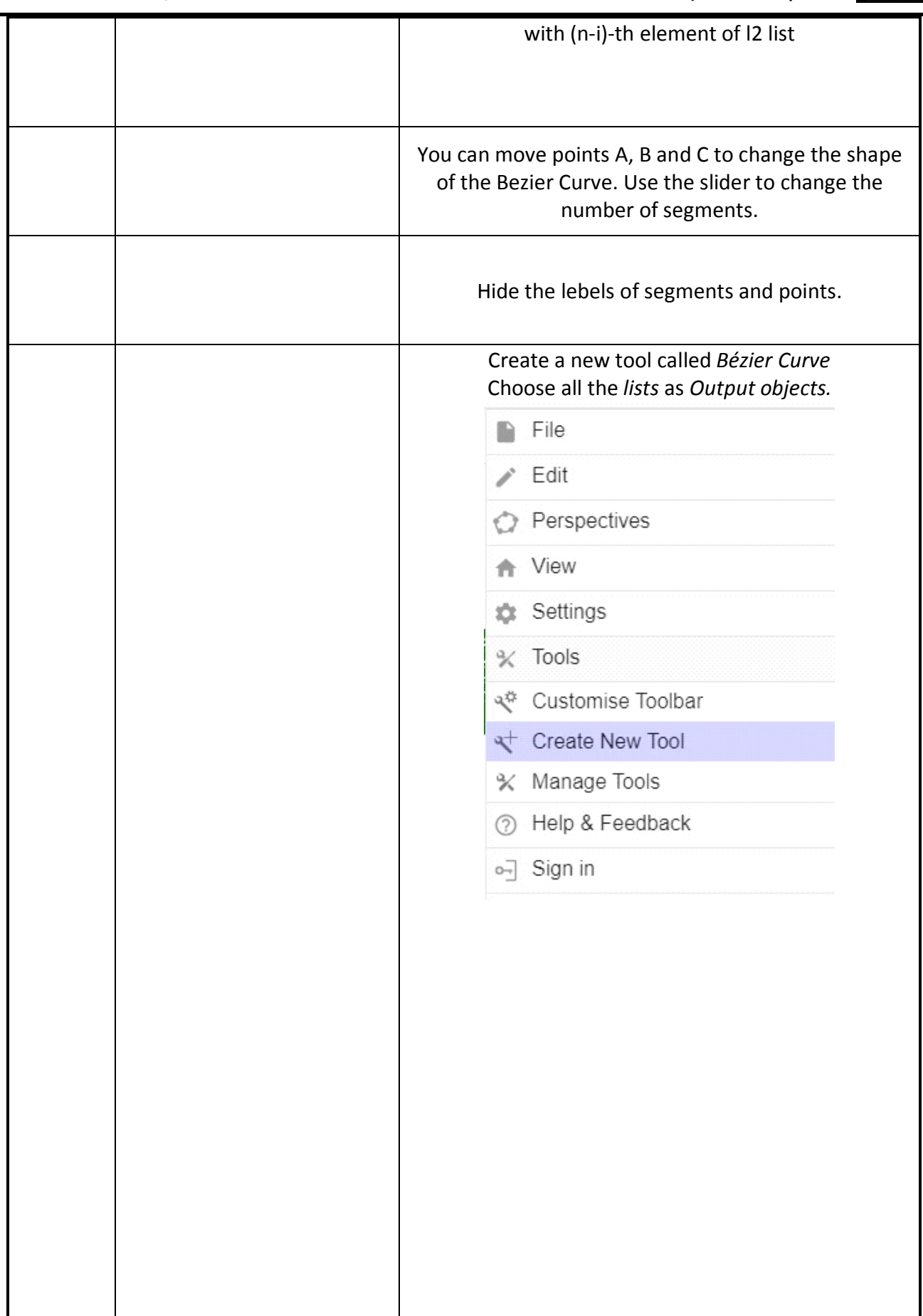

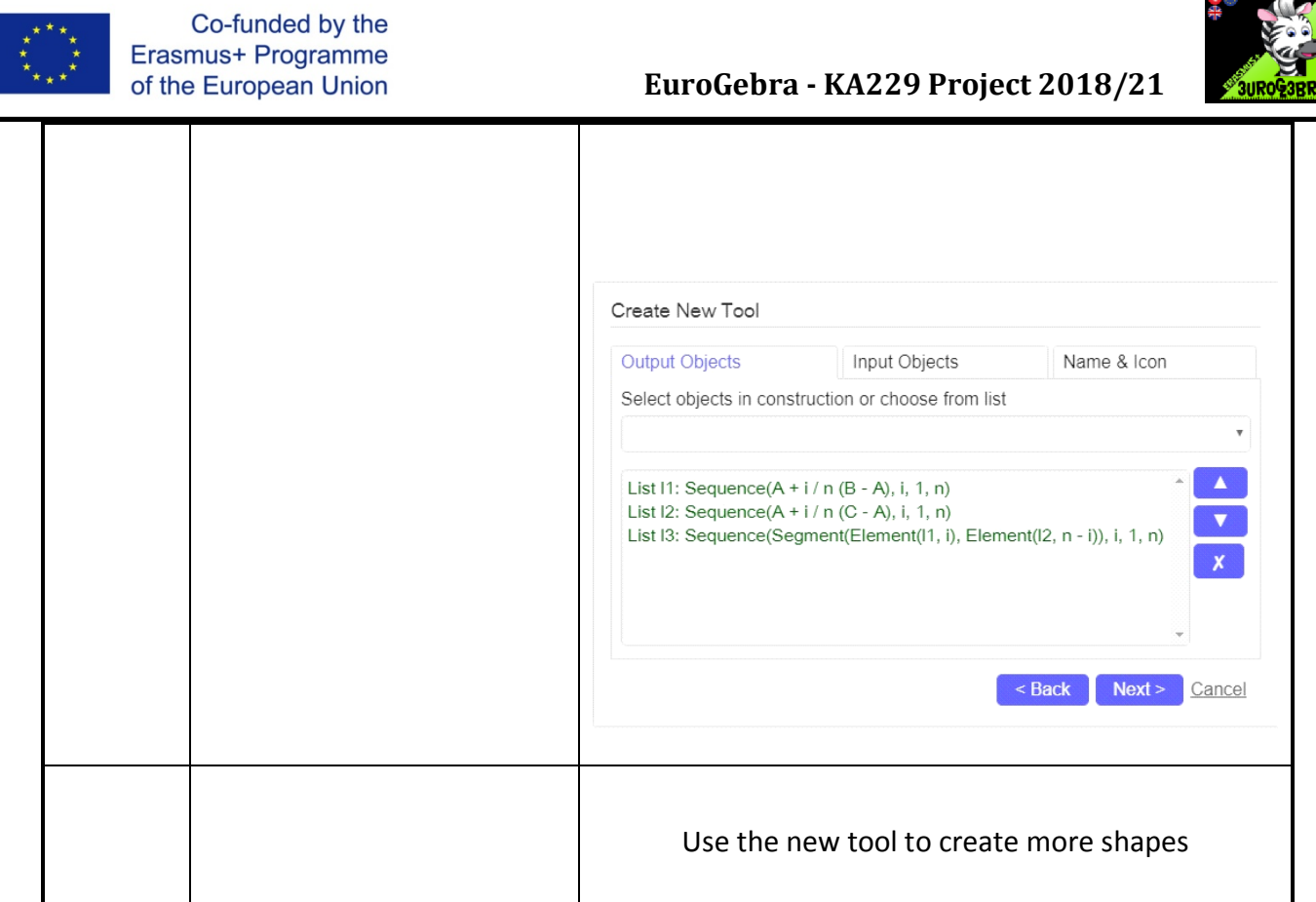

<del>속</del> 있다.

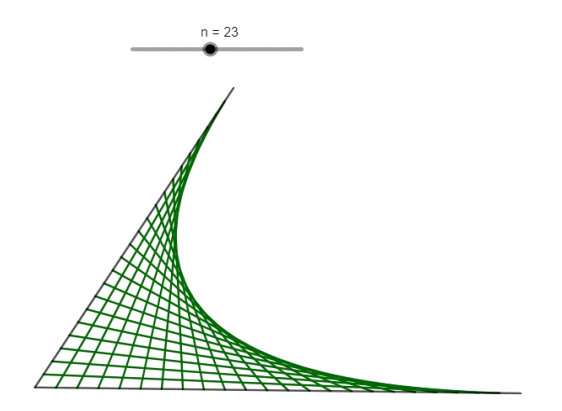

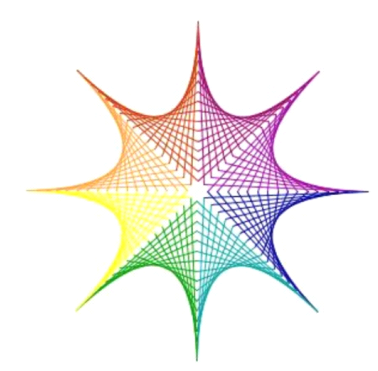

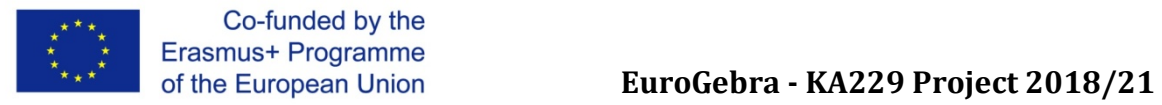

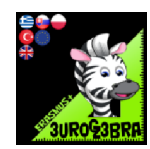

#### **CARTESIAN EQUATION OF A PLANE**

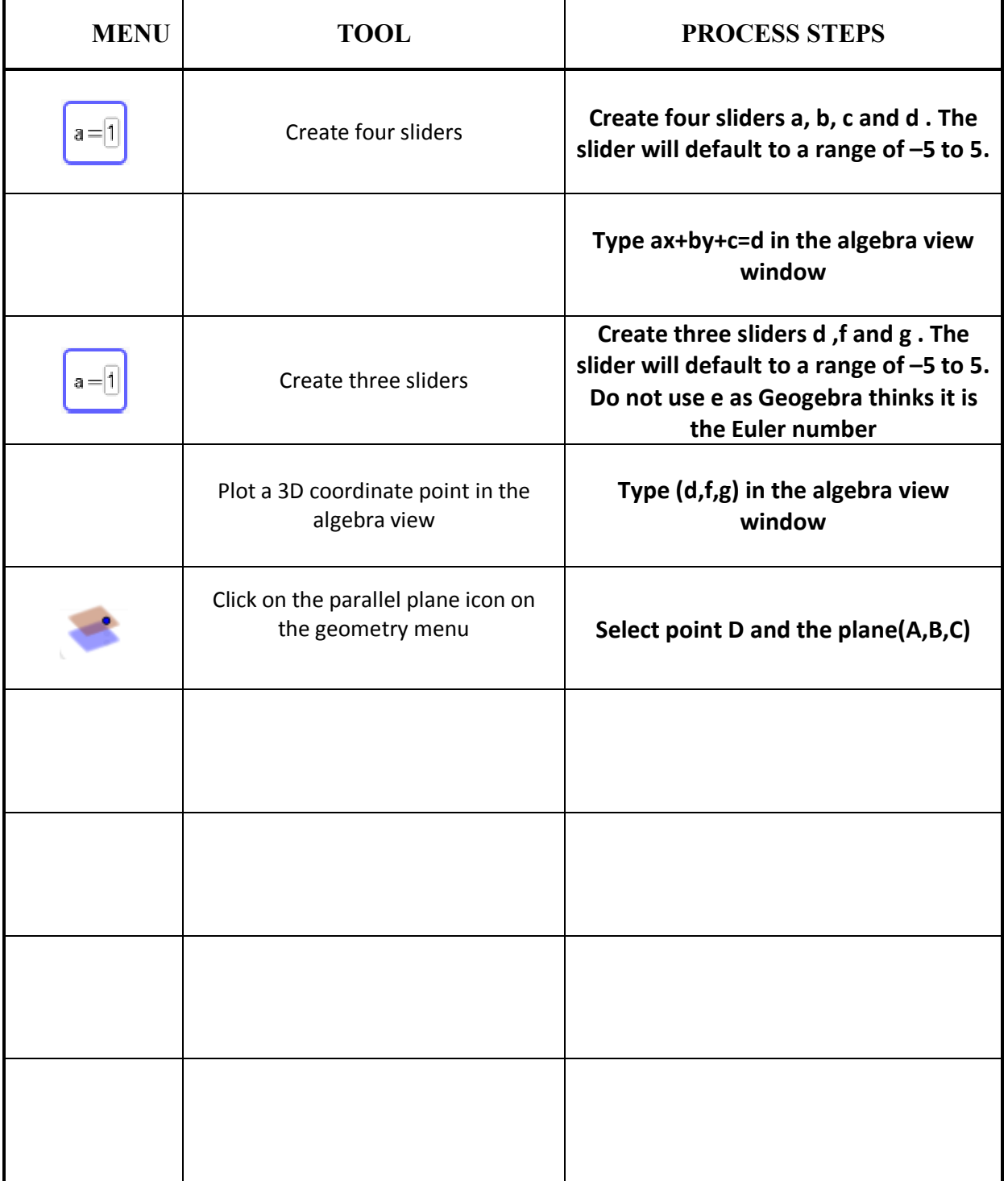

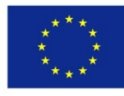

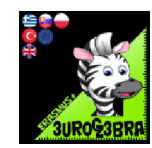

"solution image"

Questions:

- 1. Write down the cartesian equation of a plane tha passes through the origin. Generalise your observation. Will be of the form n1x+n2y+n3z=0
- 2. Write down the cartesian equation of a plane that is parallel to plane p. Generalise your observation. Will have the same n1,n2,n3 values but will not equal to the same number.

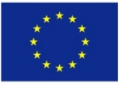

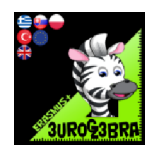

#### **MIN AND MAX VALUES OF A QUADRATIC FUNCTION IN A GIVEN INTERVAL**

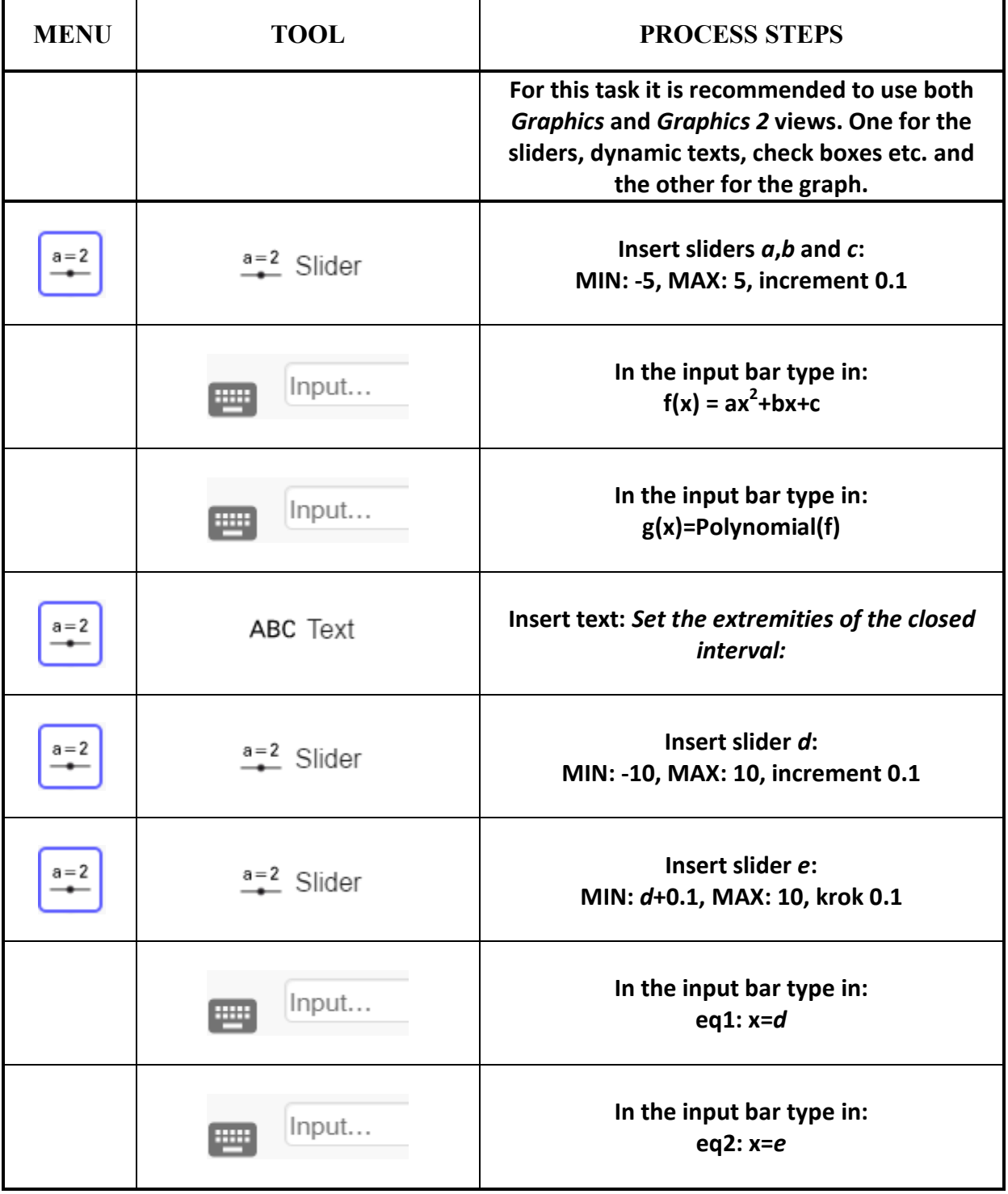

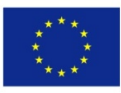

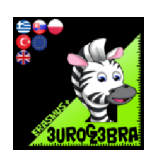

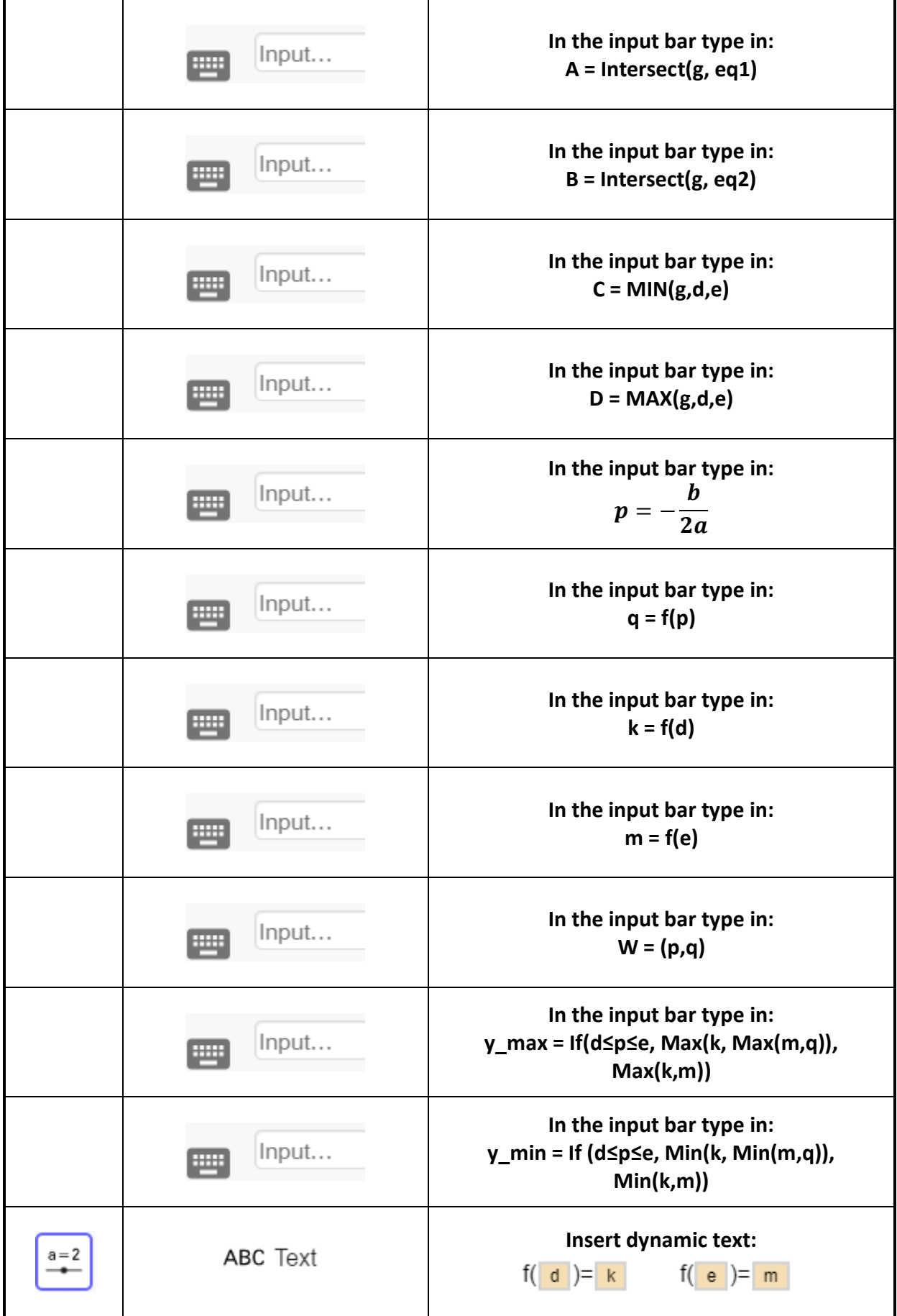

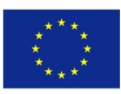

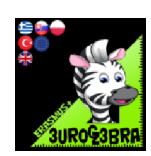

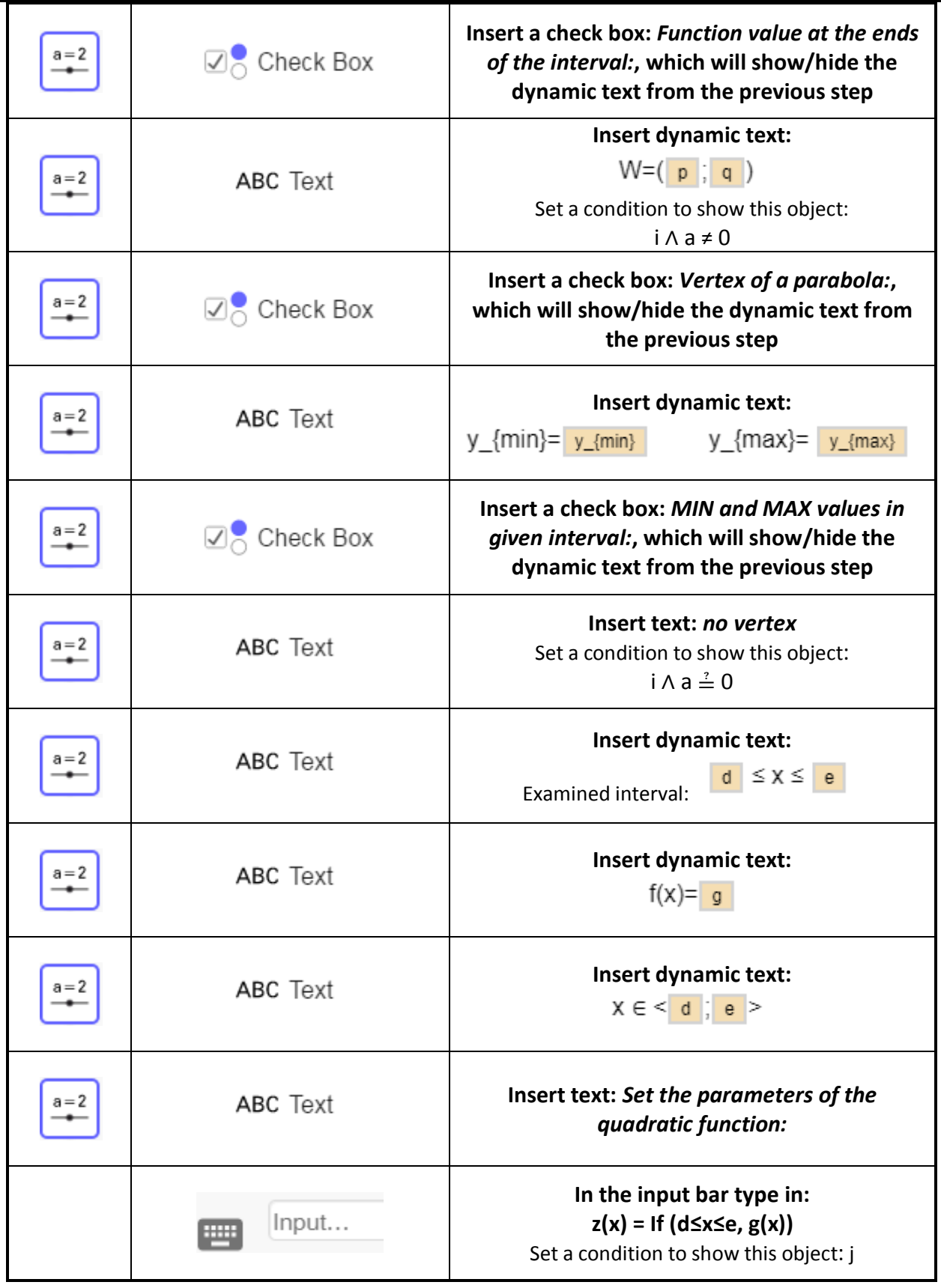

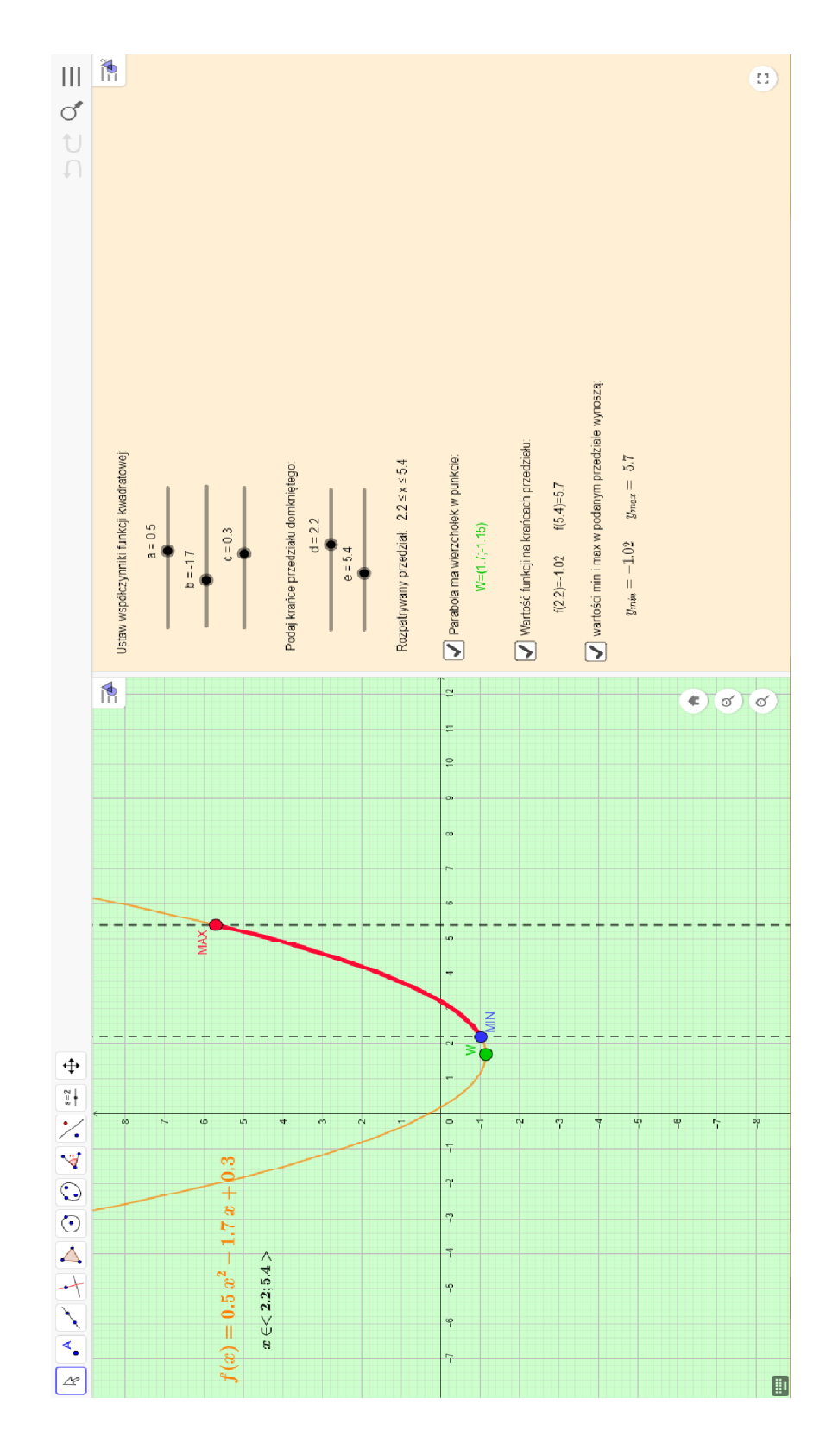

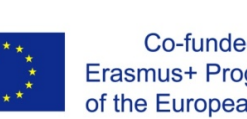

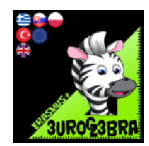

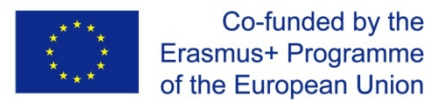

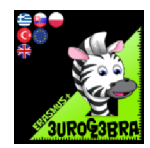

#### **QUADRATIC EQUATION**

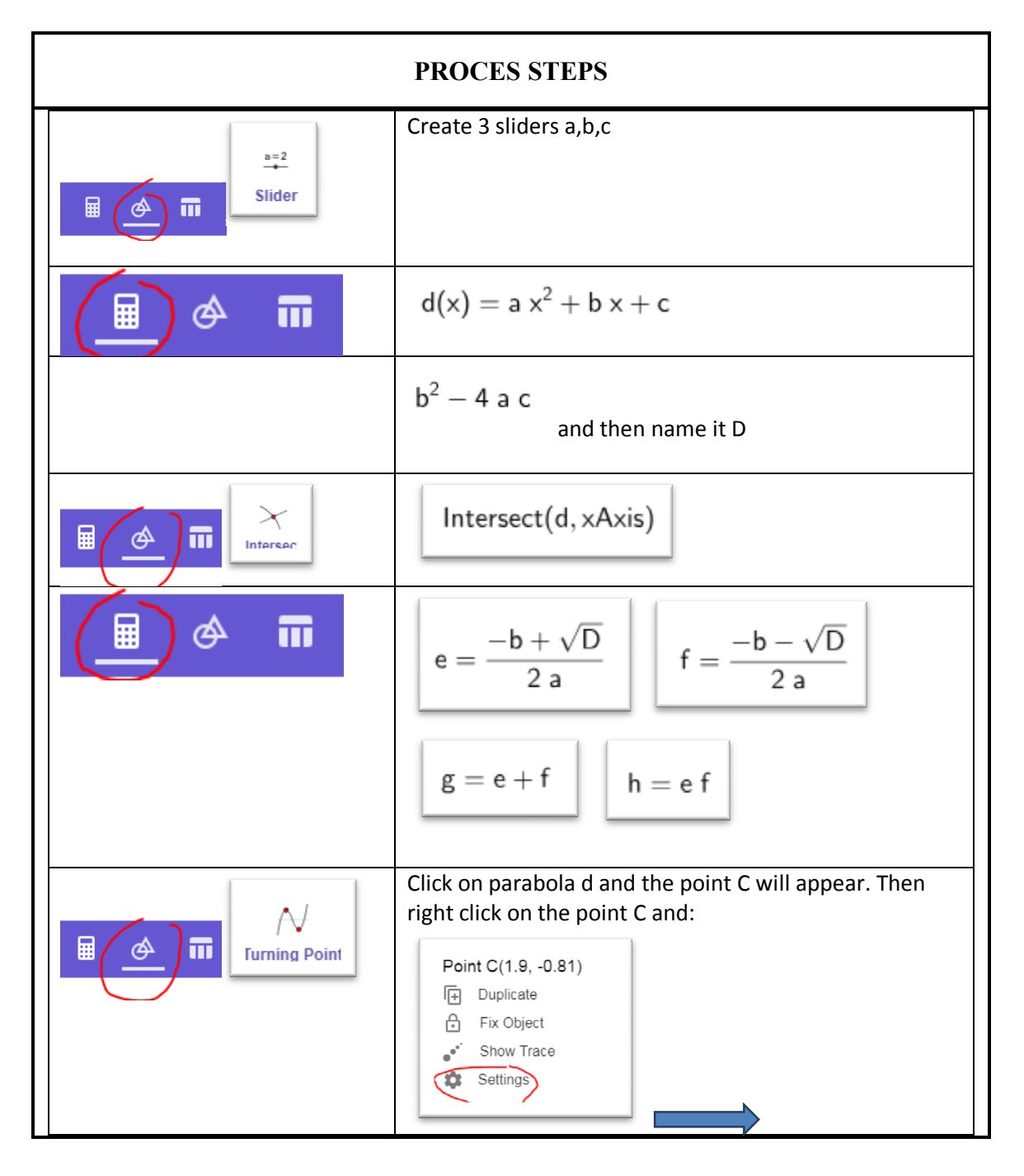

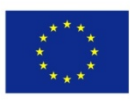

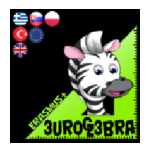

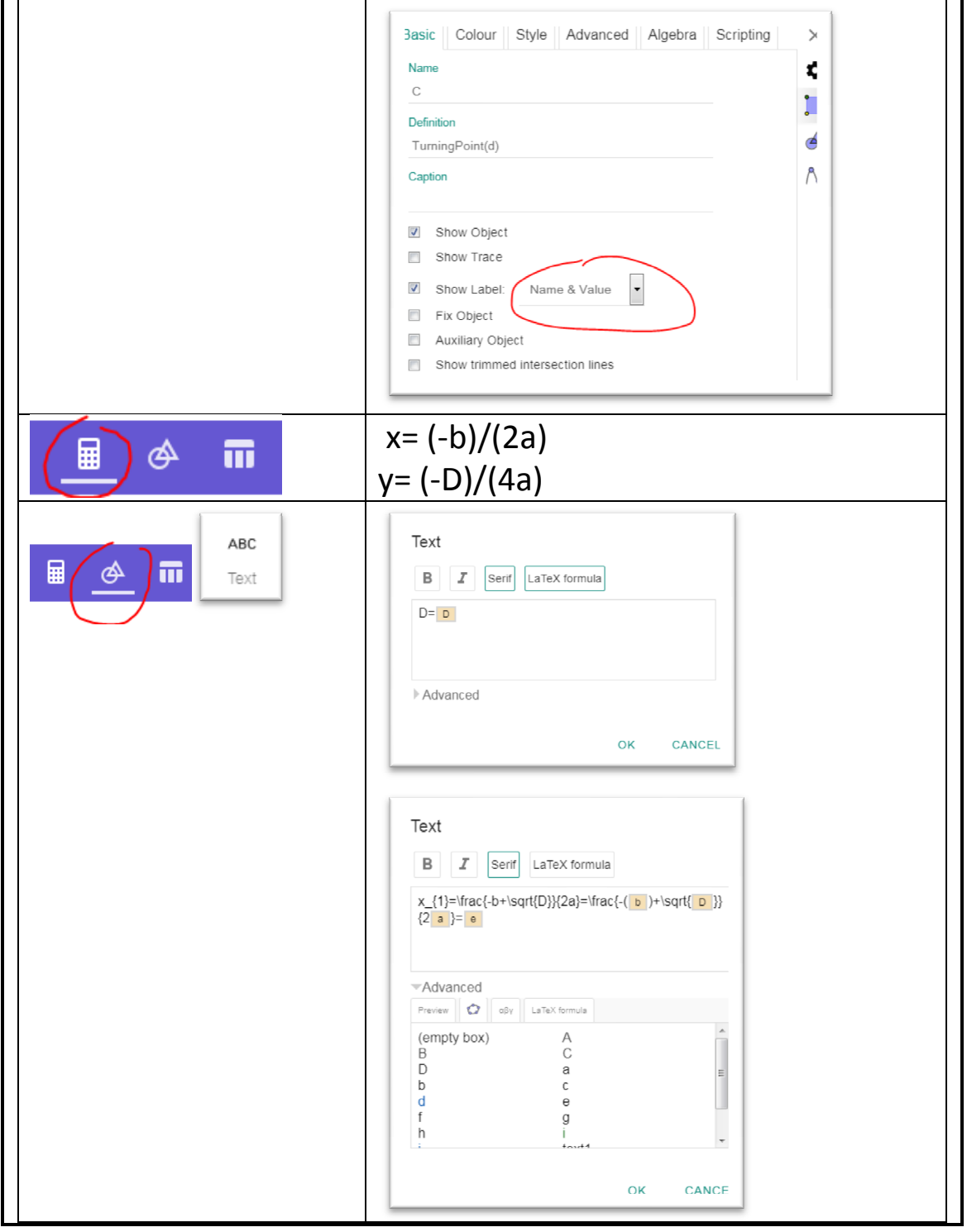

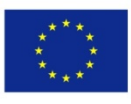

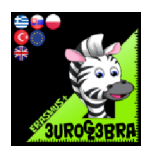

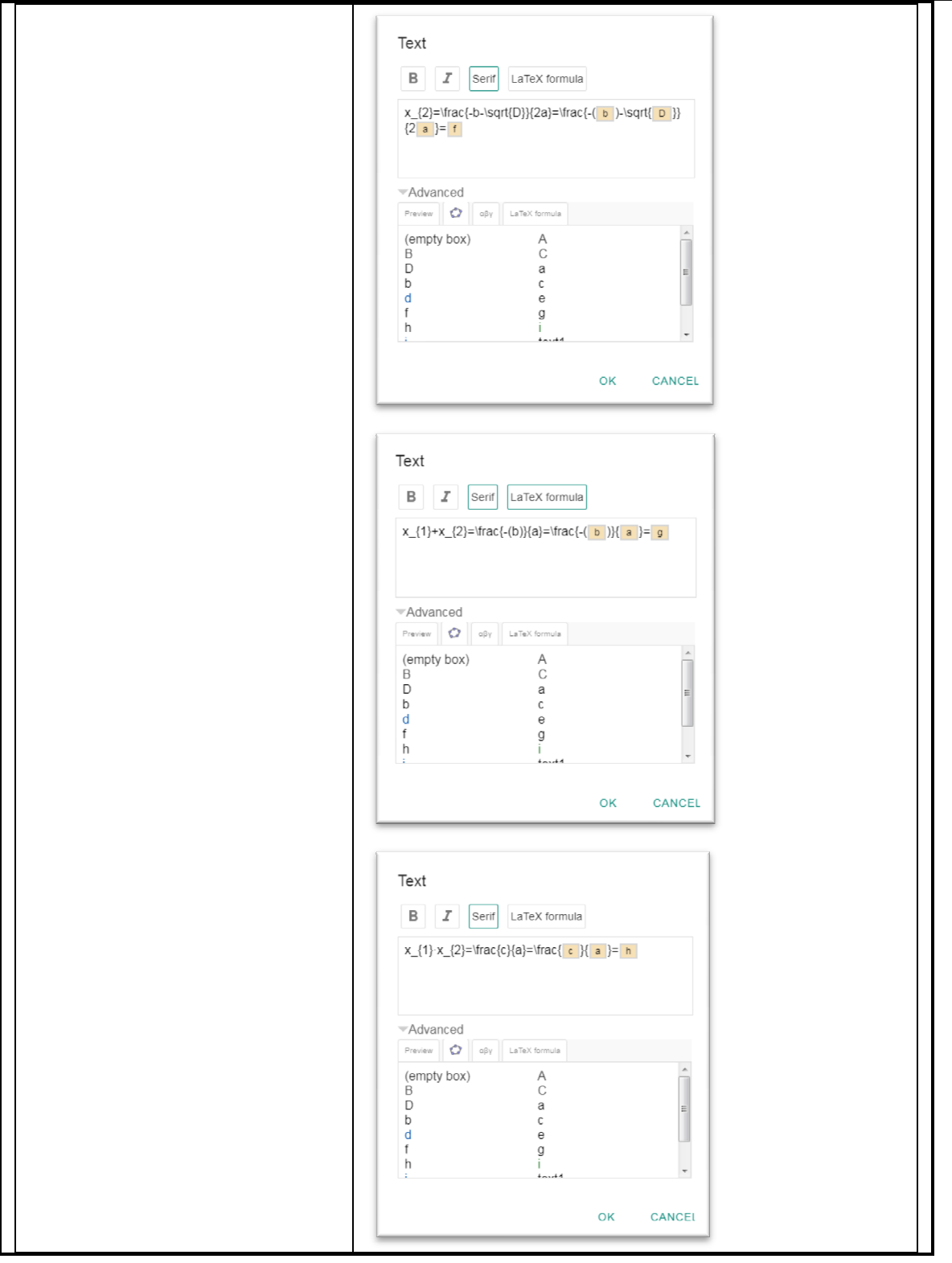

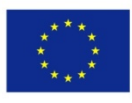

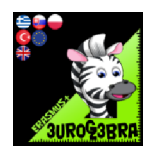

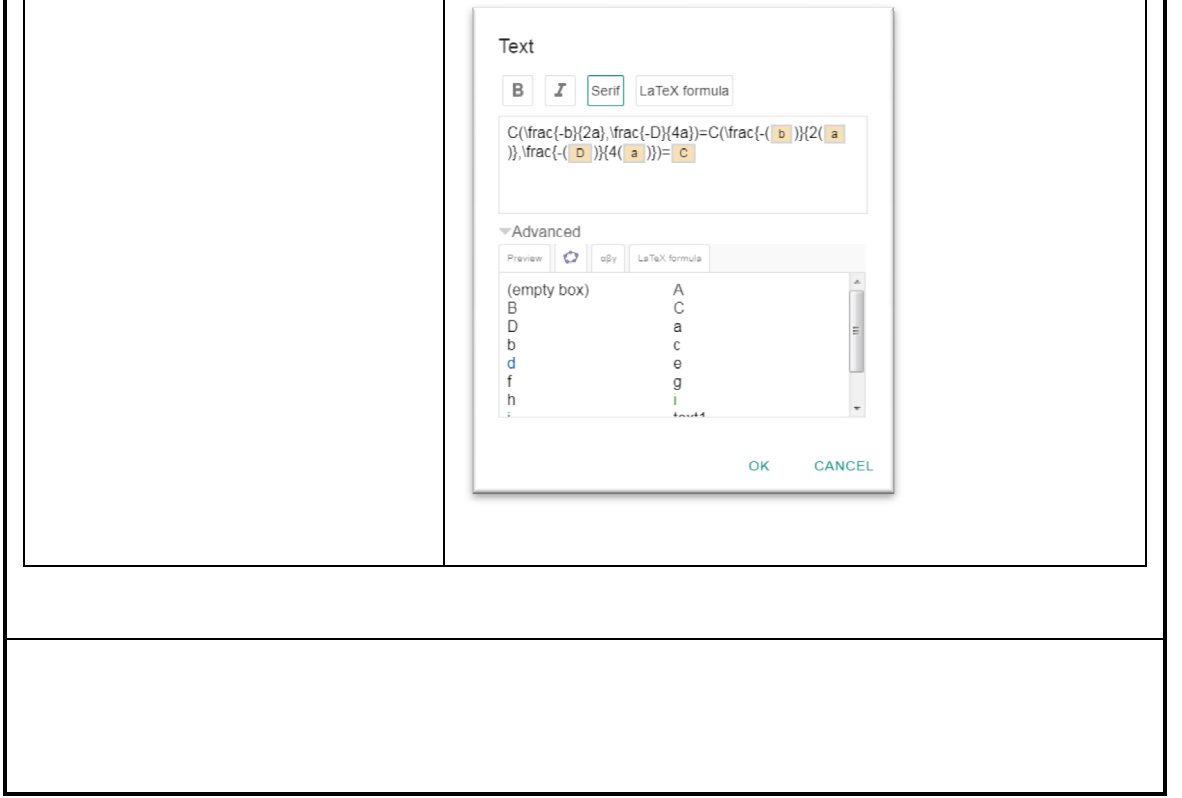

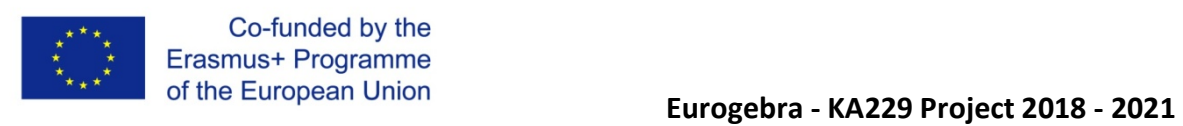

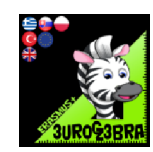

#### **QUADRATIC EQUATIONS**

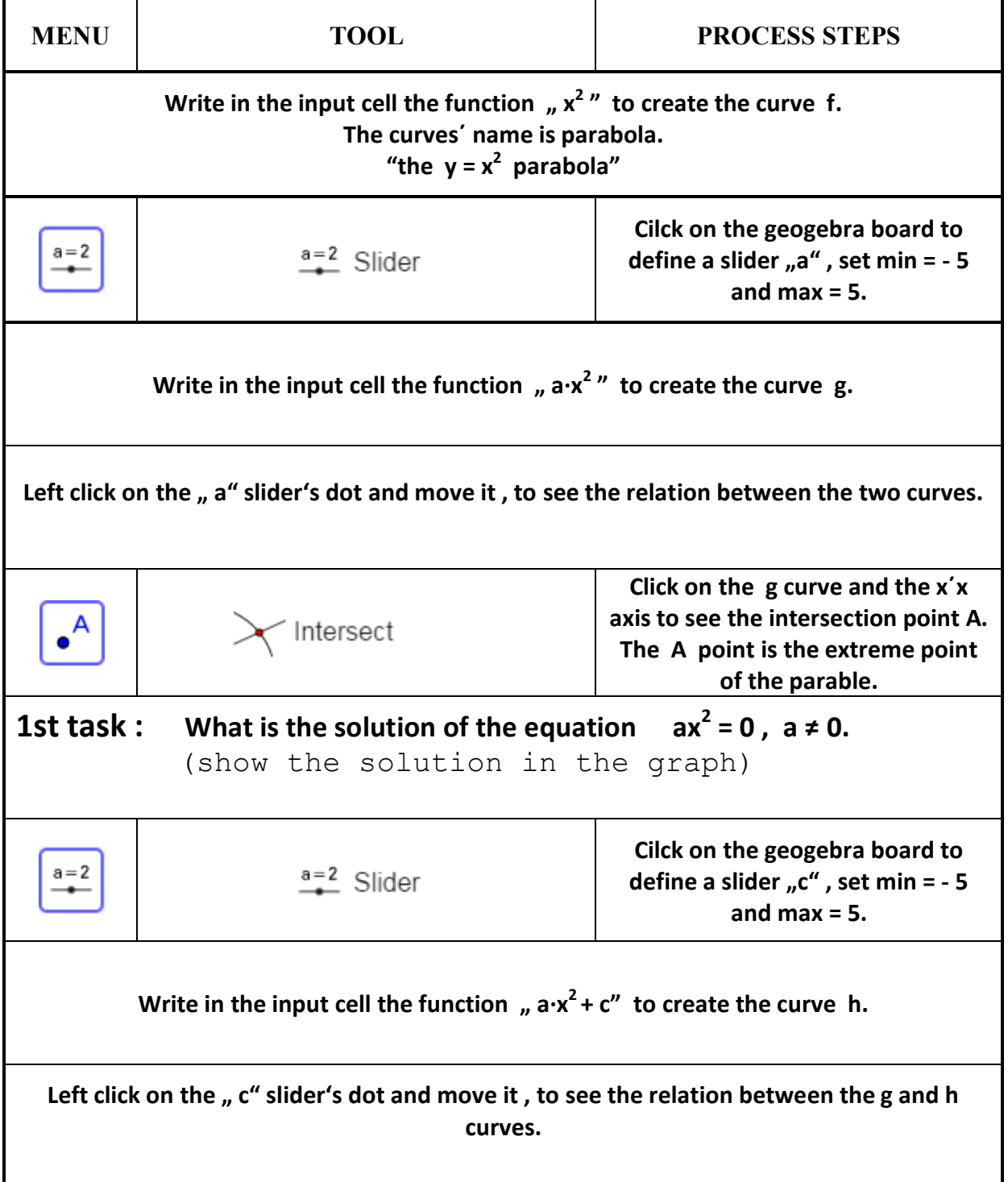

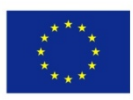

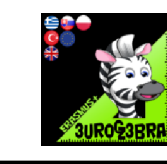

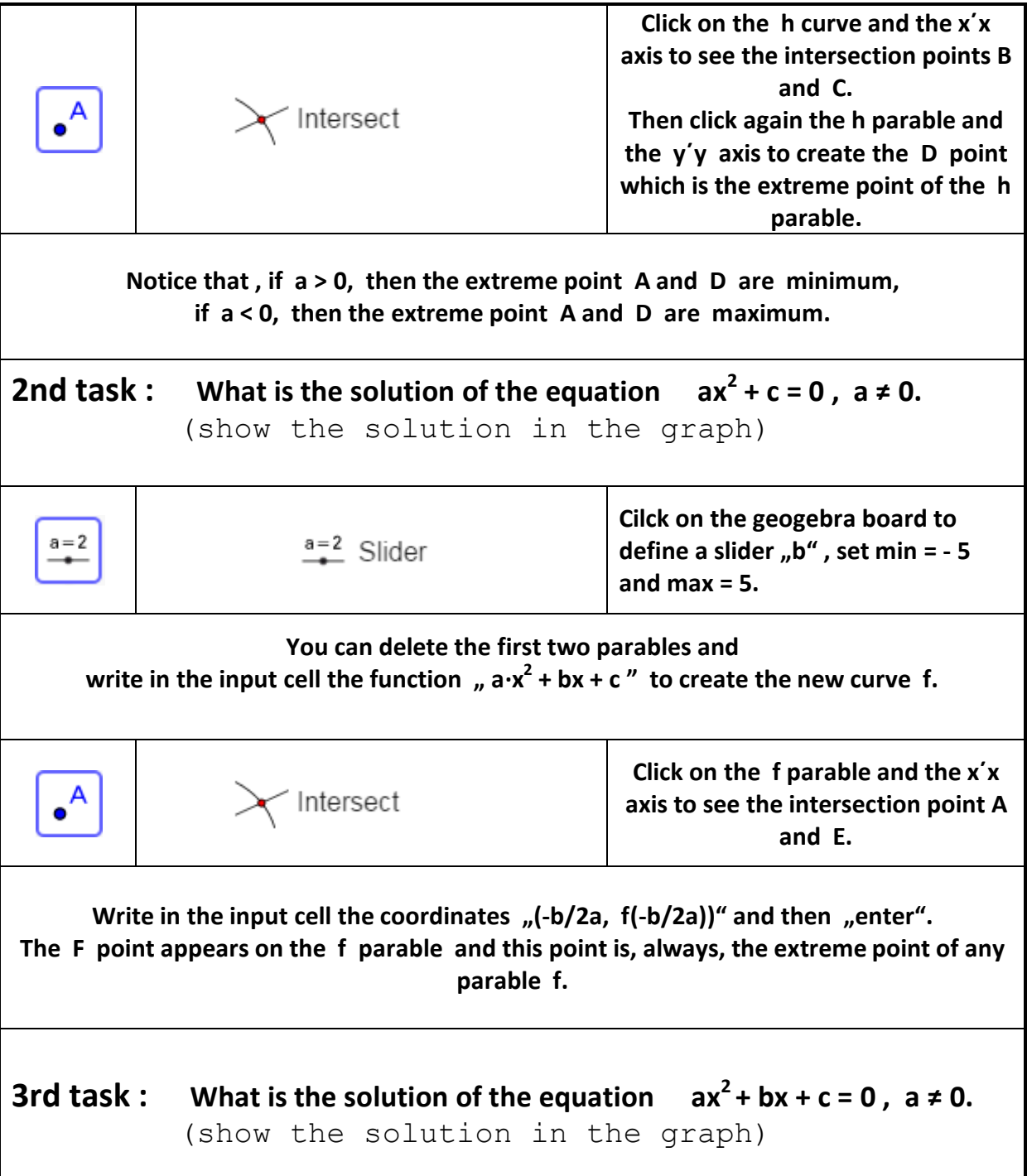

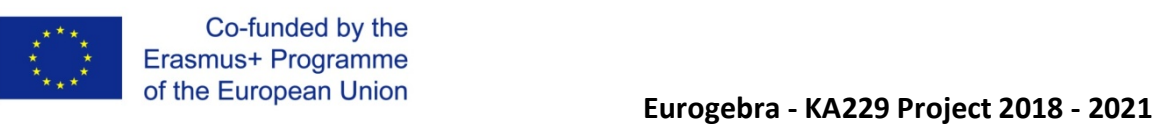

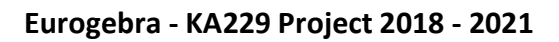

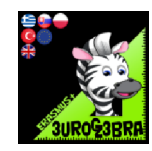

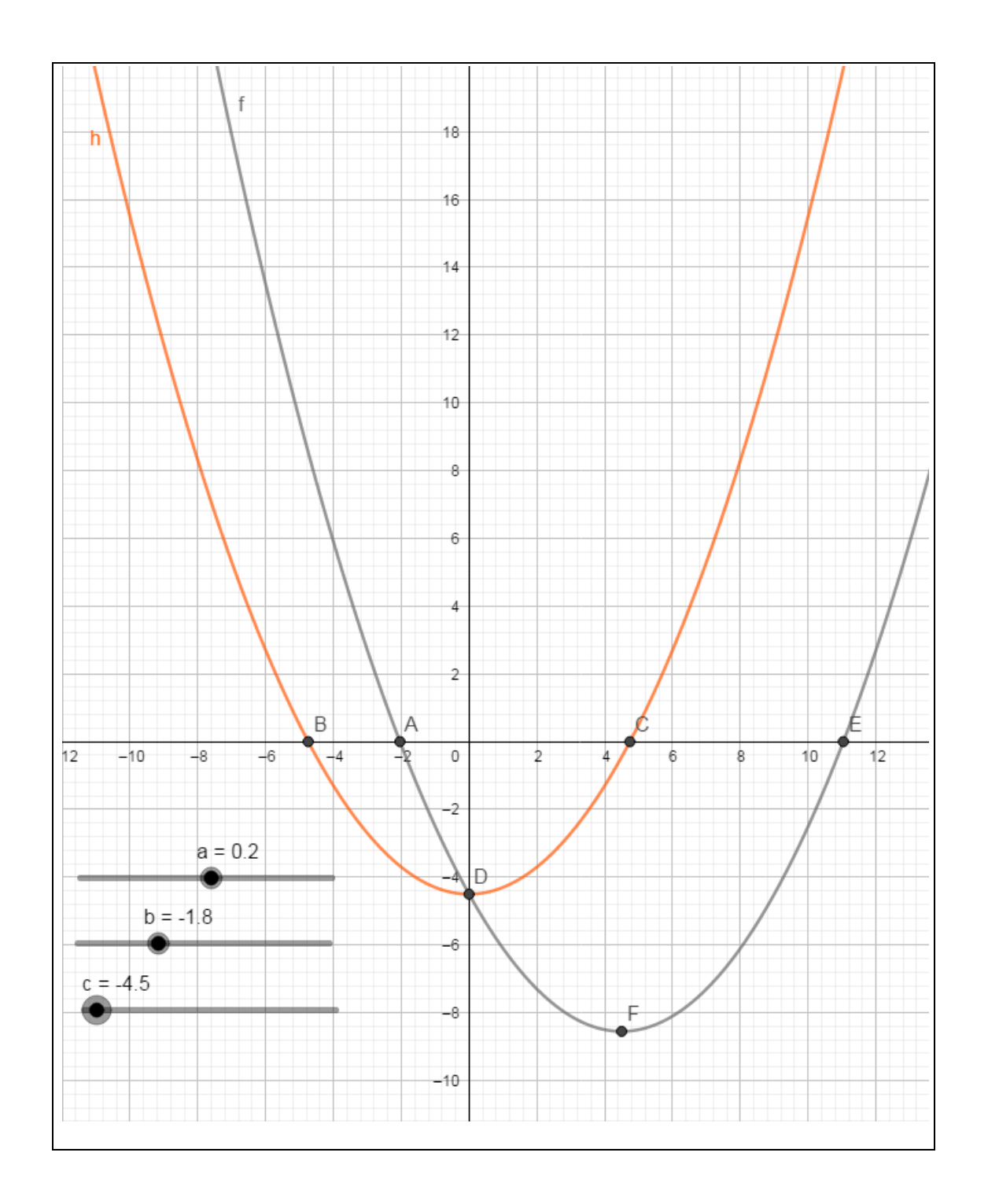

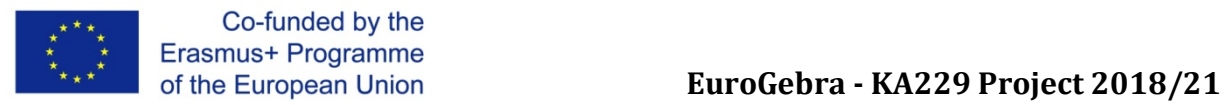

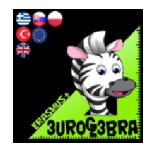

#### **SHOW THE SOLUTIONS TO A QUADRATIC INEQUALITY**

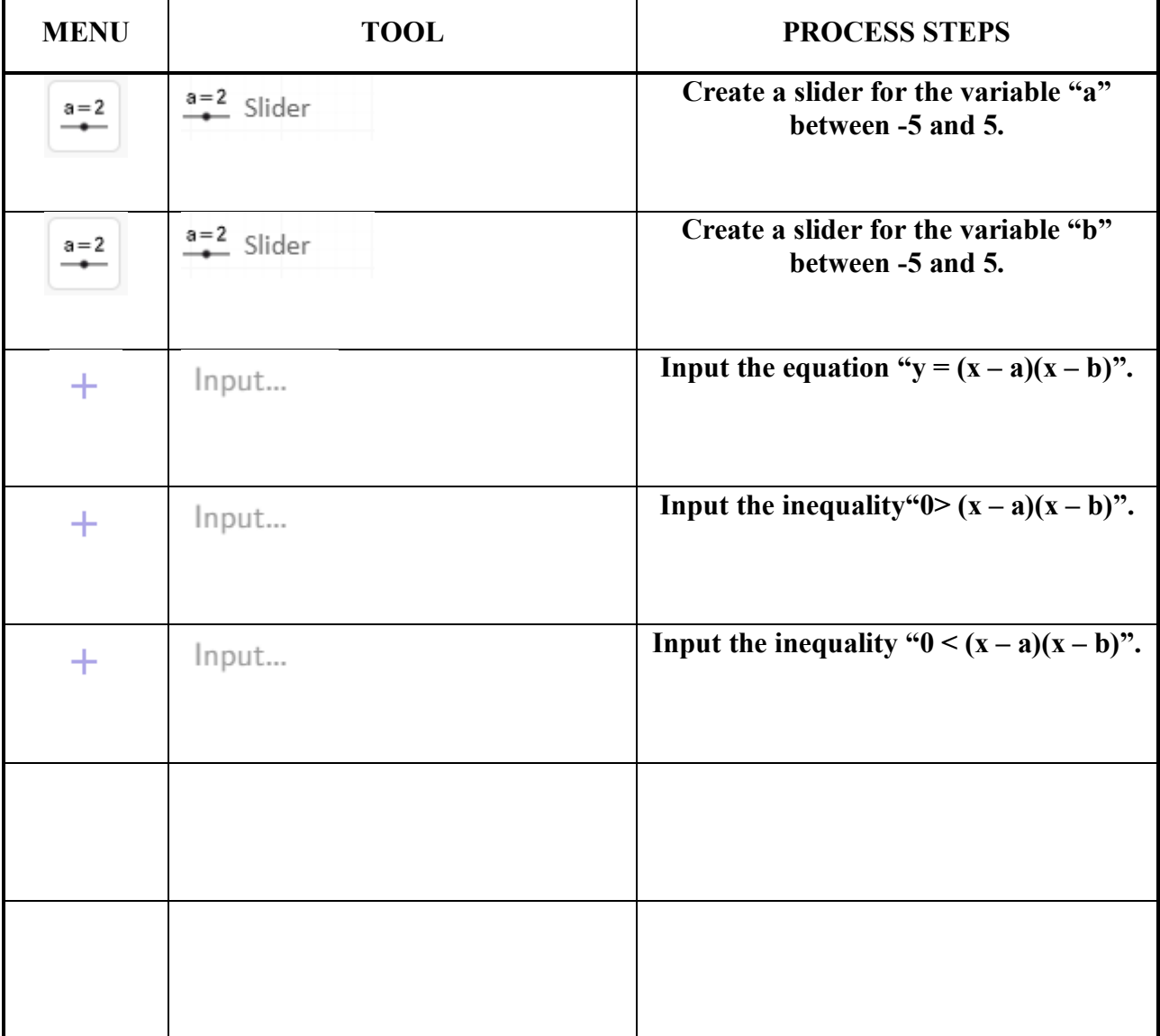

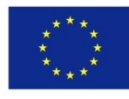

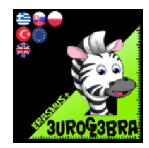

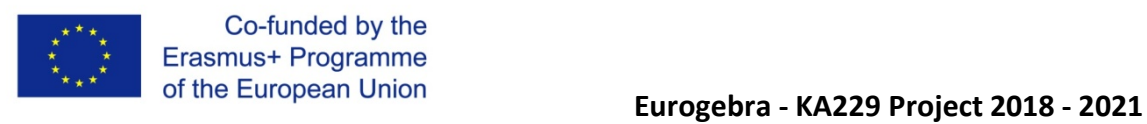

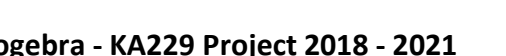

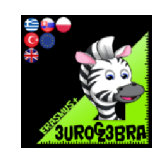

#### **QUADRATIC INEQUALITIES**

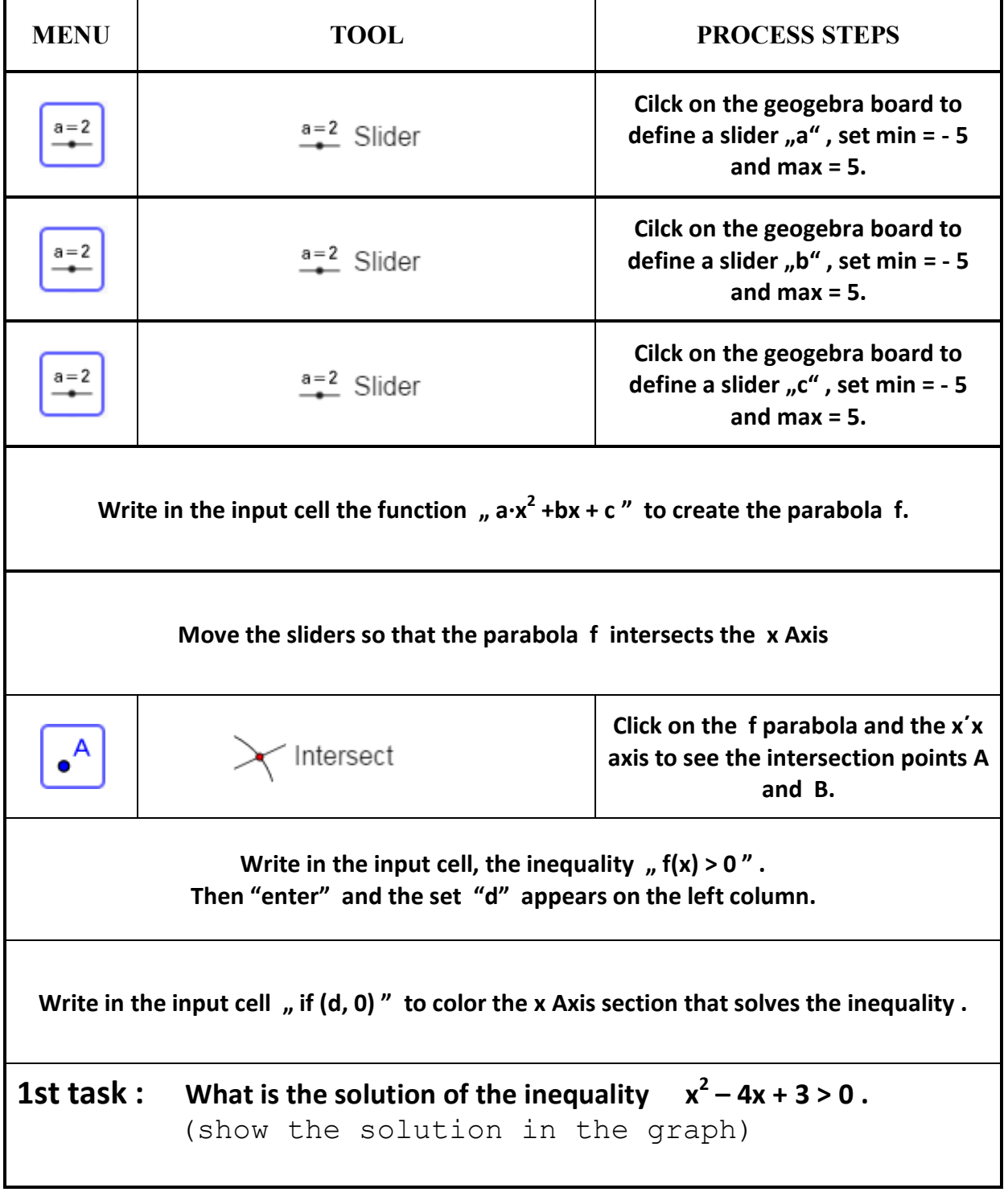

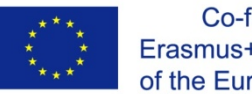

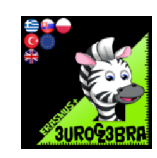

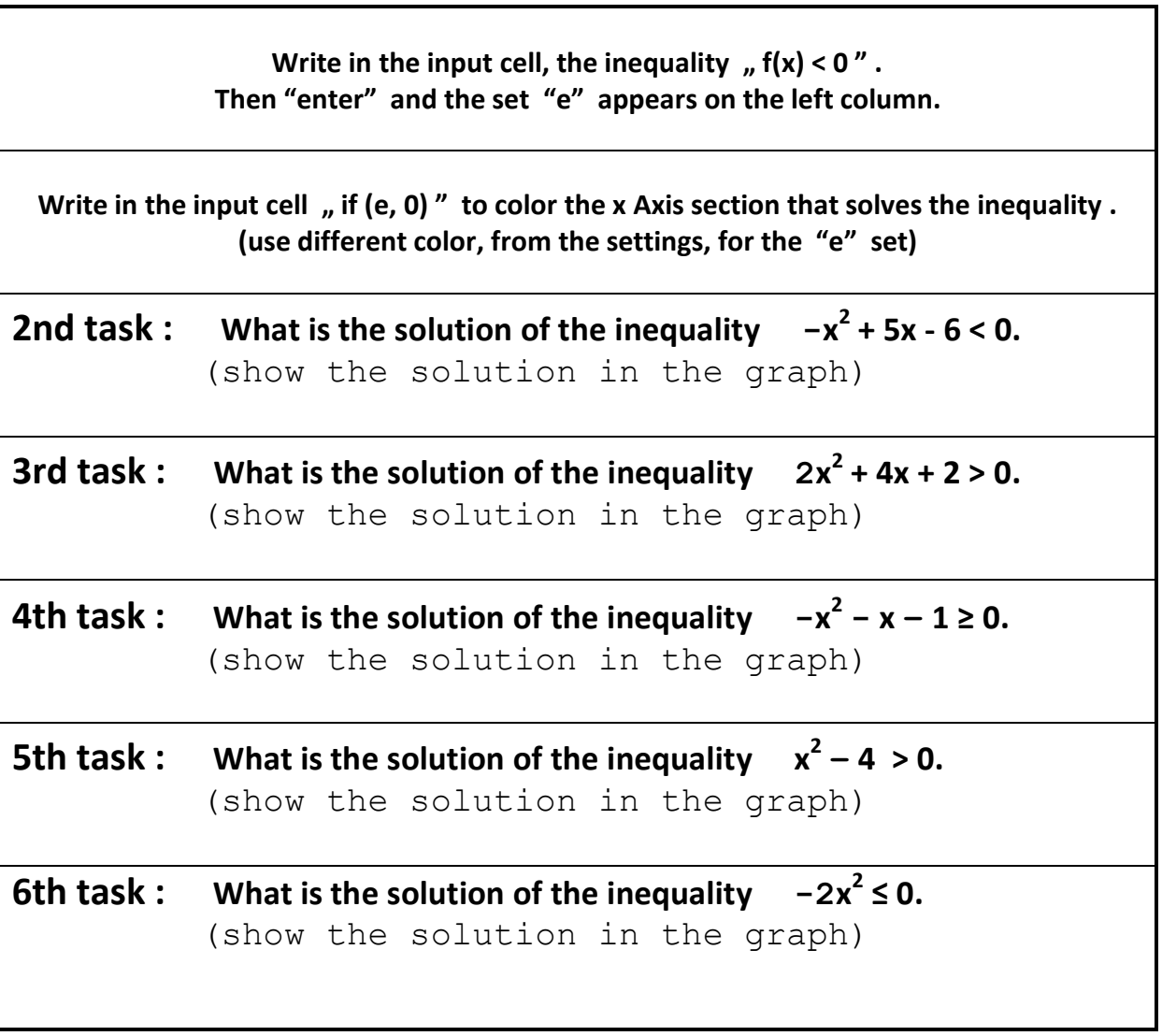

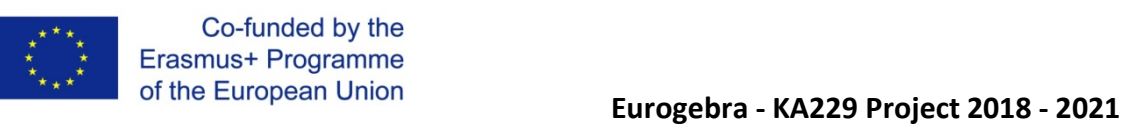

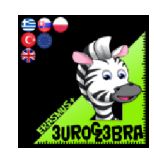

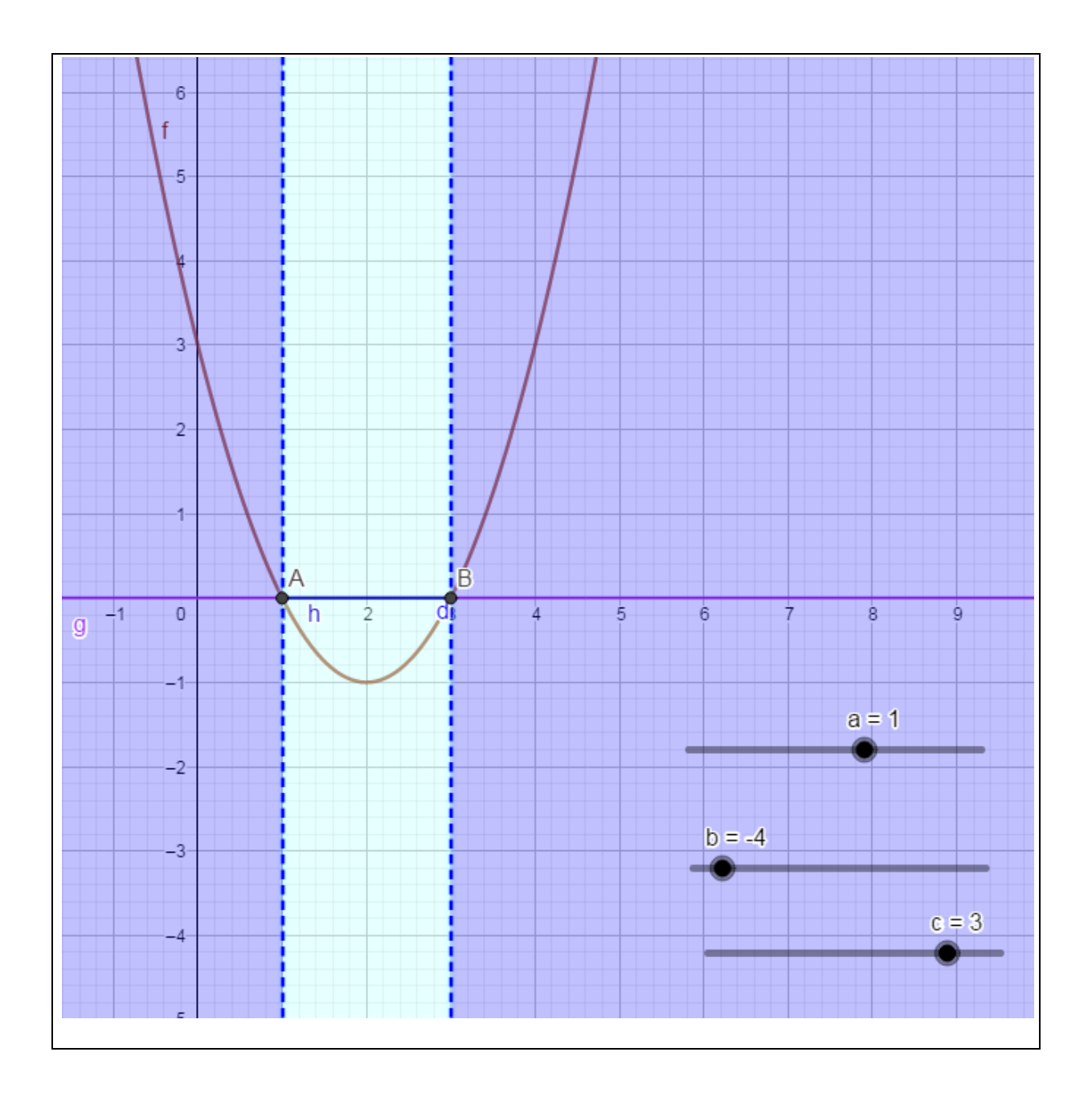

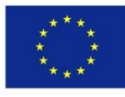

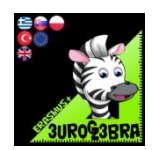

#### **TITLE : Roots of quadratics**

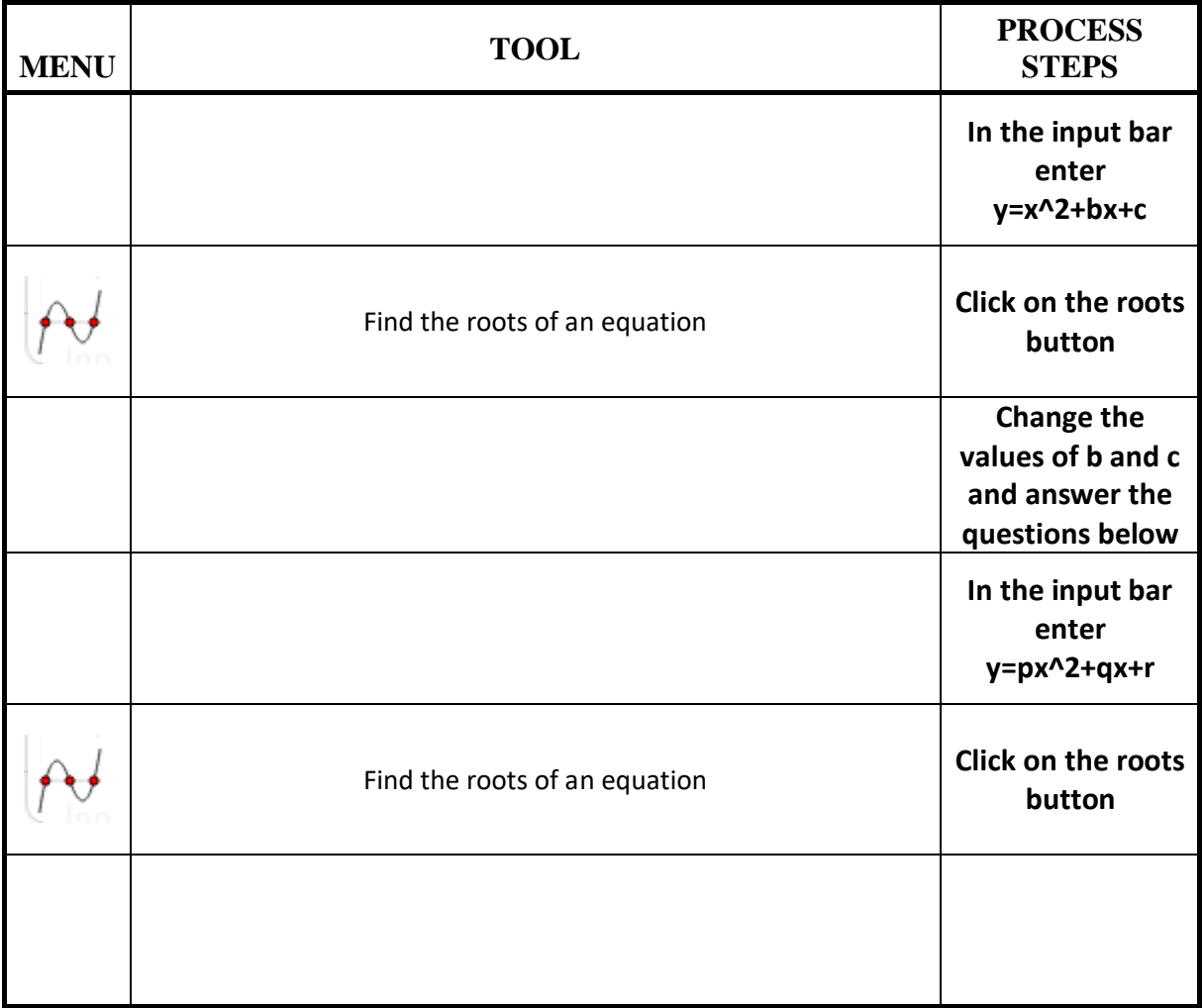

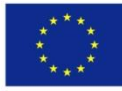

Questions:

- 1. Add the roots of the equation. Do you notice a link between the roots and b? Add the roots together and negate your answer. This will be the value of b.
- 2. Multiply the roots together. Do you notice a link between the roots and c? Multiply the roots together and this will be the value of c.
- 3. Change values of b and c. Are the links still valid? Yes
- 4. Generalise your observations. The sum of the roots equals -b and the product of the roots equals c
- 5. Can you see the connections when you use y=px^2+qx+r ? Generalise your observations The sum of the roots equals  $-q/p$  whilst the product of the roots equals r/p

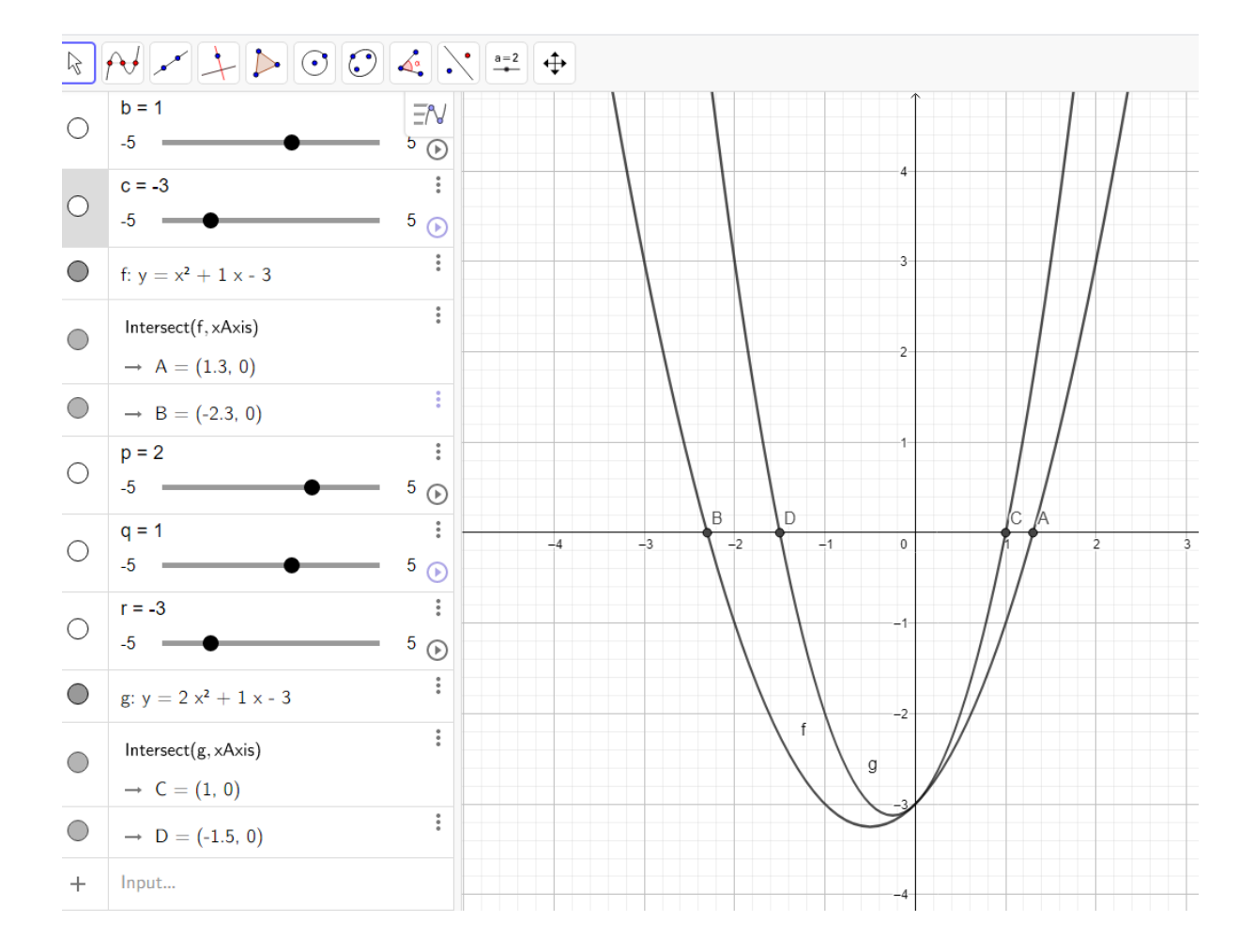

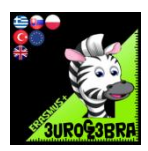

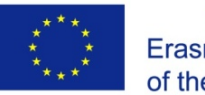

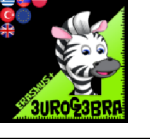

#### **ROOTS OF FUNCTIONS**

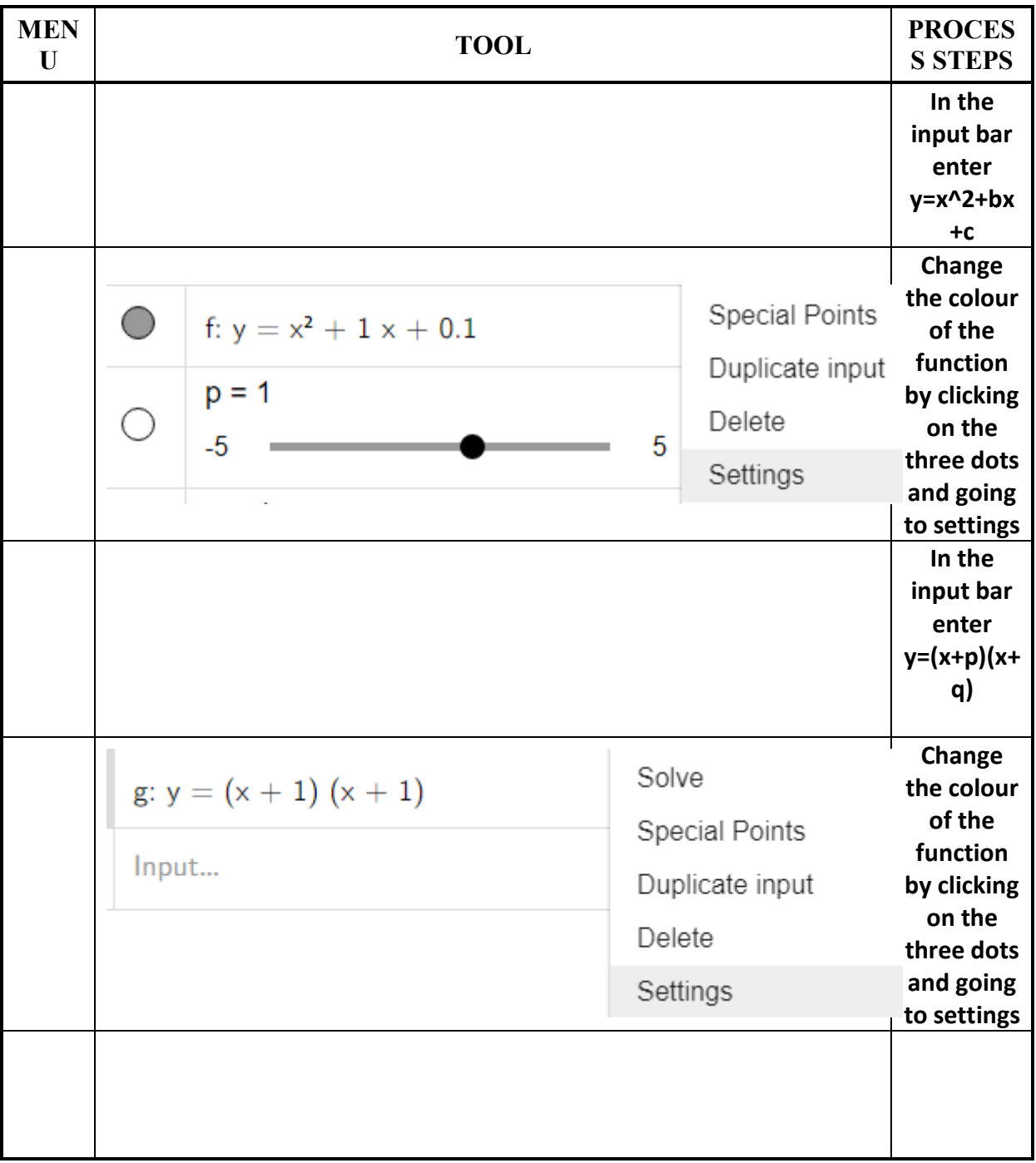

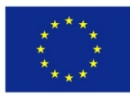

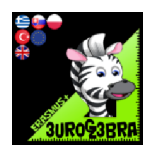

Questions:

- 1. Set b=1 and c=-2 by moving the slider. What is the equation of the function? $y=x^2+1x-2$
- 2. Set p=-1 and q=2 by moving the slider. What is the equation of the function? $y=(x-1)(x+2)$
- 3. The two graphs will now coincide. What does this tell you about the two equations? They are the same. When you expand the brackets the equation will be the same as 1.
- 4. The roots of a quadratic equation are where the graph crosses the x-axis. This gives a y value of 0. How is this linked to the values of p and q above? If you know where they cross the x axis you can work out p and q. This will give a y value of 0.
- 5. Is there a relationship so that two graphs will always be the same even though you change the values?Yes – if you know where they cross the x axis you can work out p and q. You can then expand to find the equation in the form  $x^2 + bx + c$ .
- 6. Can you have a quadratic equation without any roots? Yes the graph would not cross the  $x$ axis based on the previous definition
- 7. The answer to question 6 is no. How can this be true?I did not realise you can use complex numbers to represent roots of an equation.

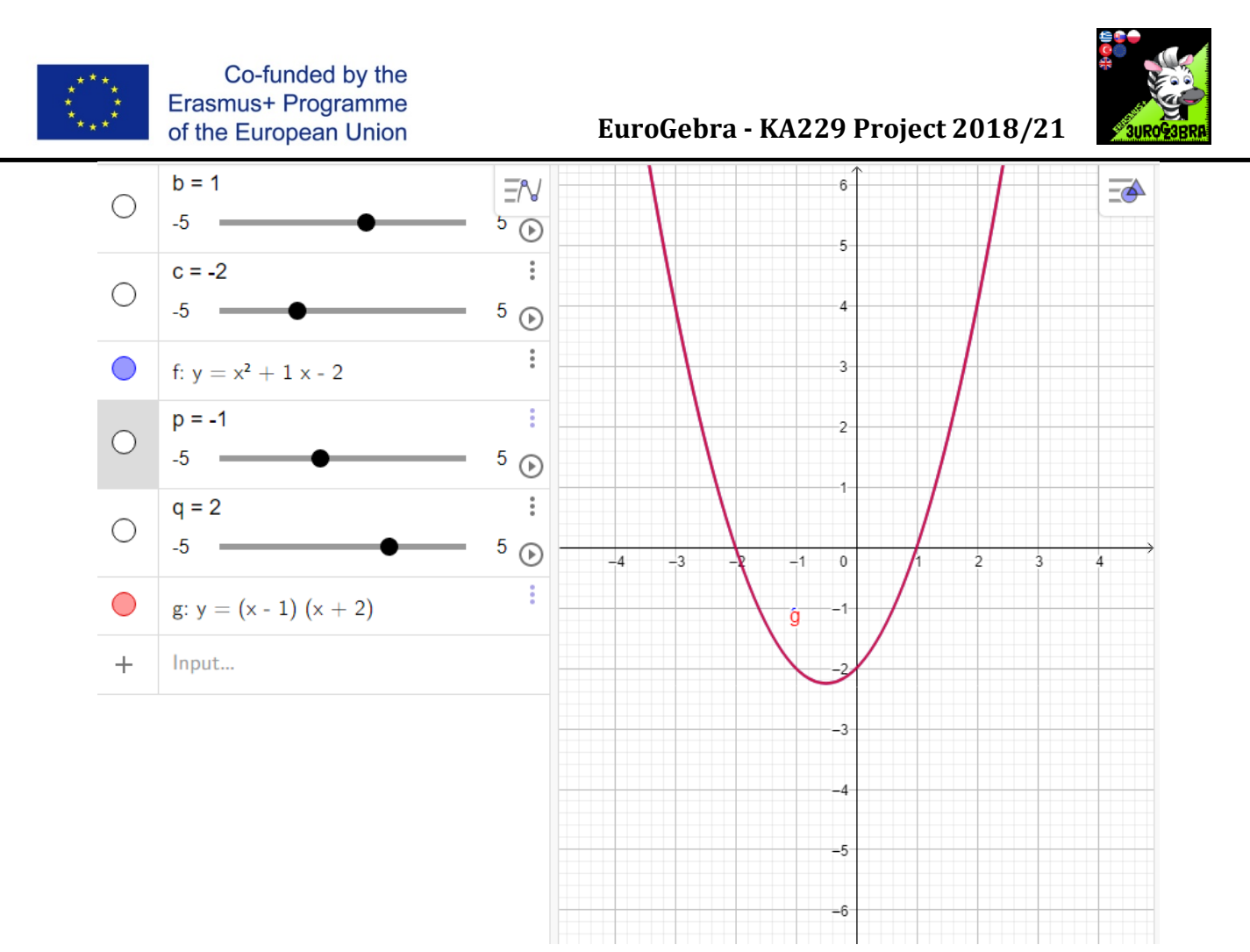

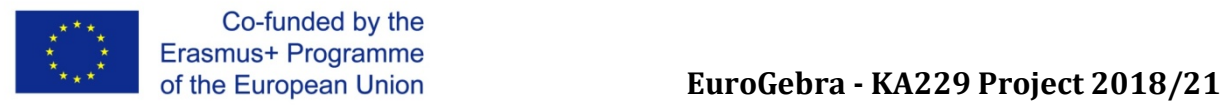

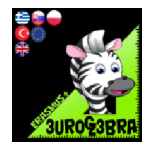

٦

#### **EUROGEBRA WORKSHEET**

#### **SHOW THE SOLUTIONS TO A QUADRATIC INEQUALITY**

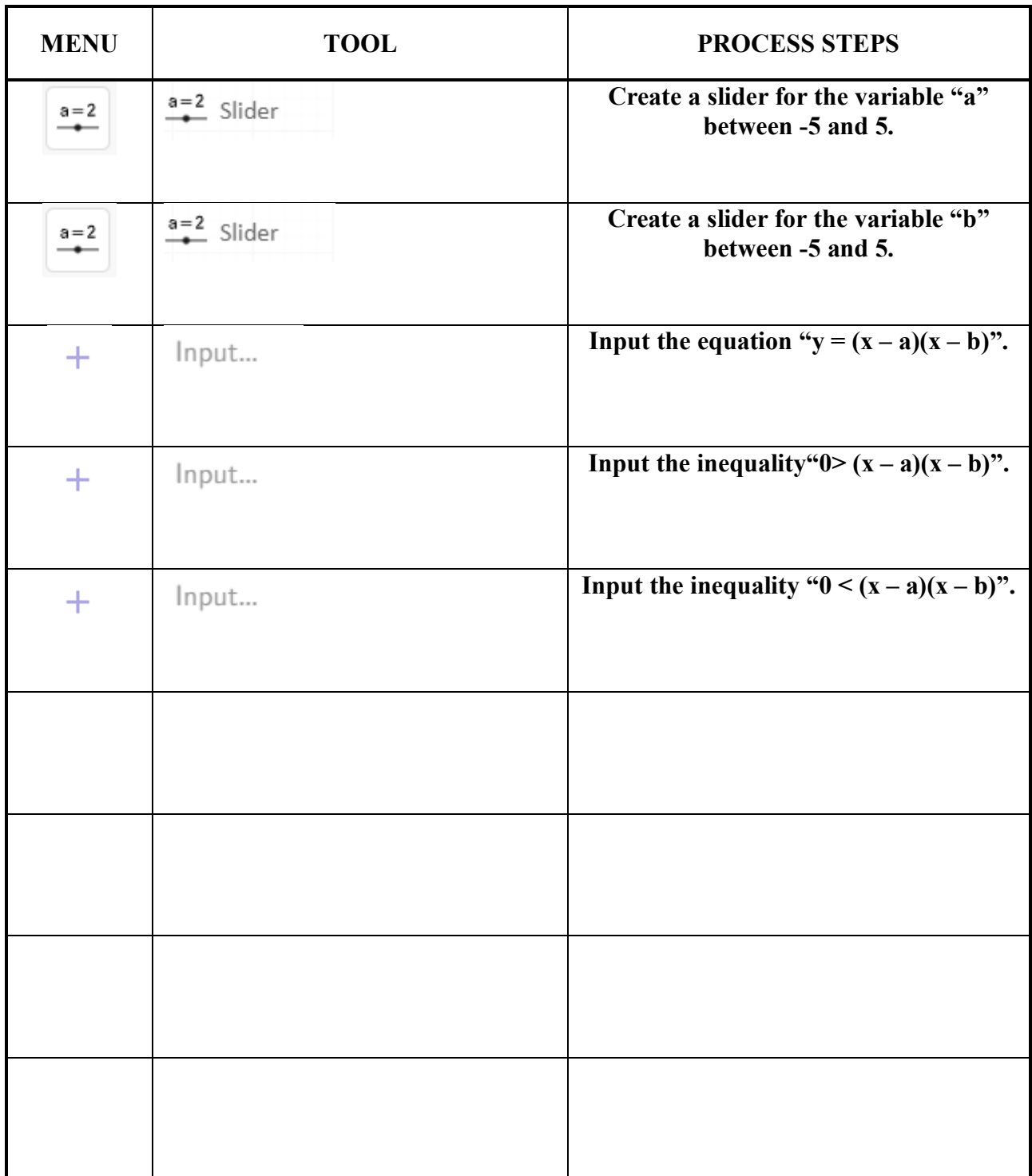

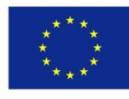

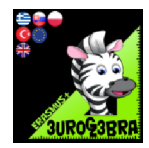

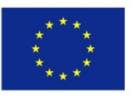

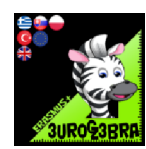

#### **SHORT MULTIPLICATION FORMULAS**

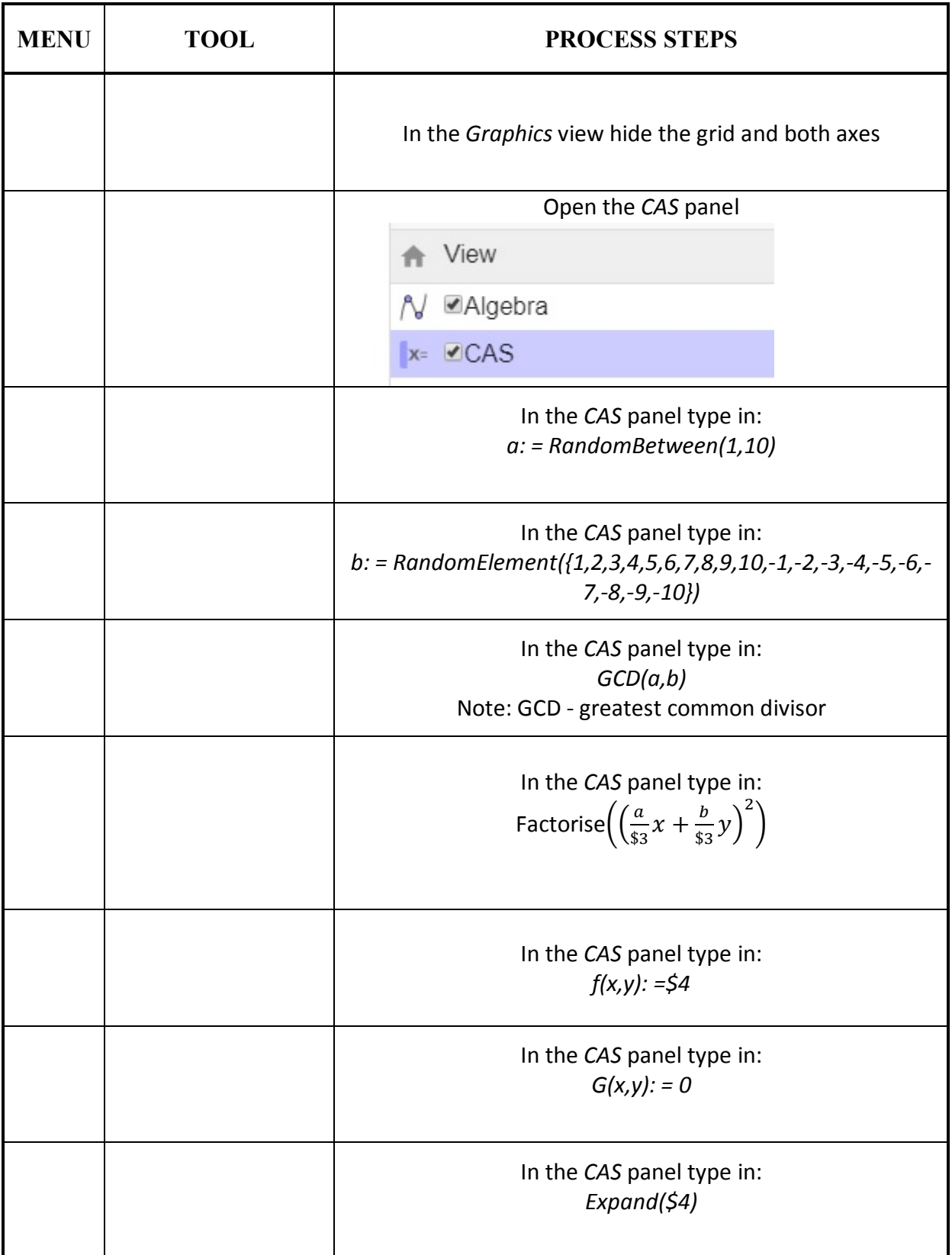

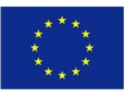

## Co-funded by the<br>
Erasmus+ Programme<br>
of the European Union<br> **EuroGebra - KA229 Project 2018/21**

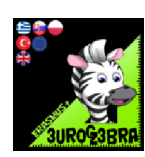

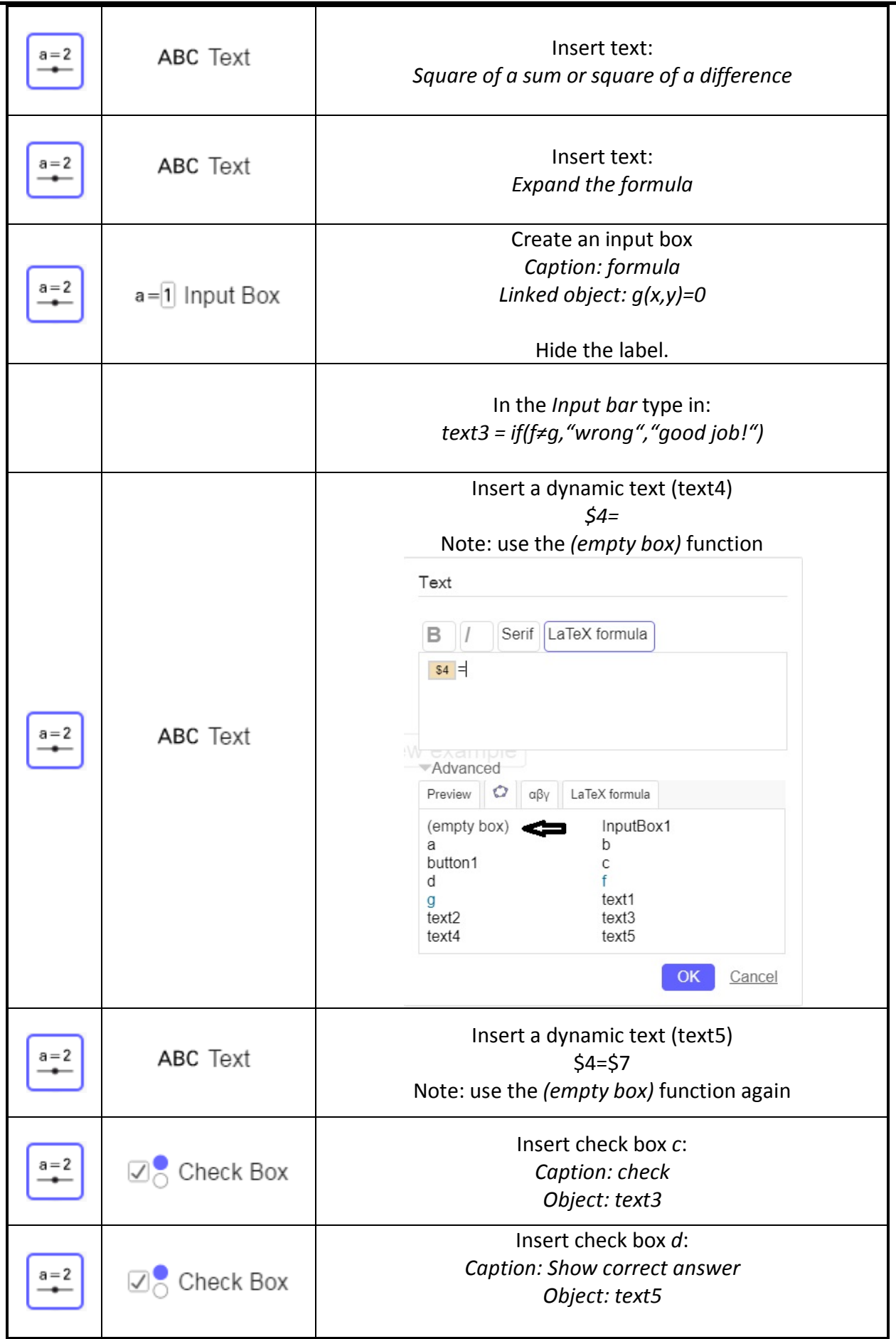

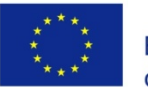

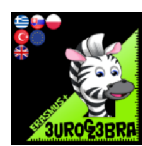

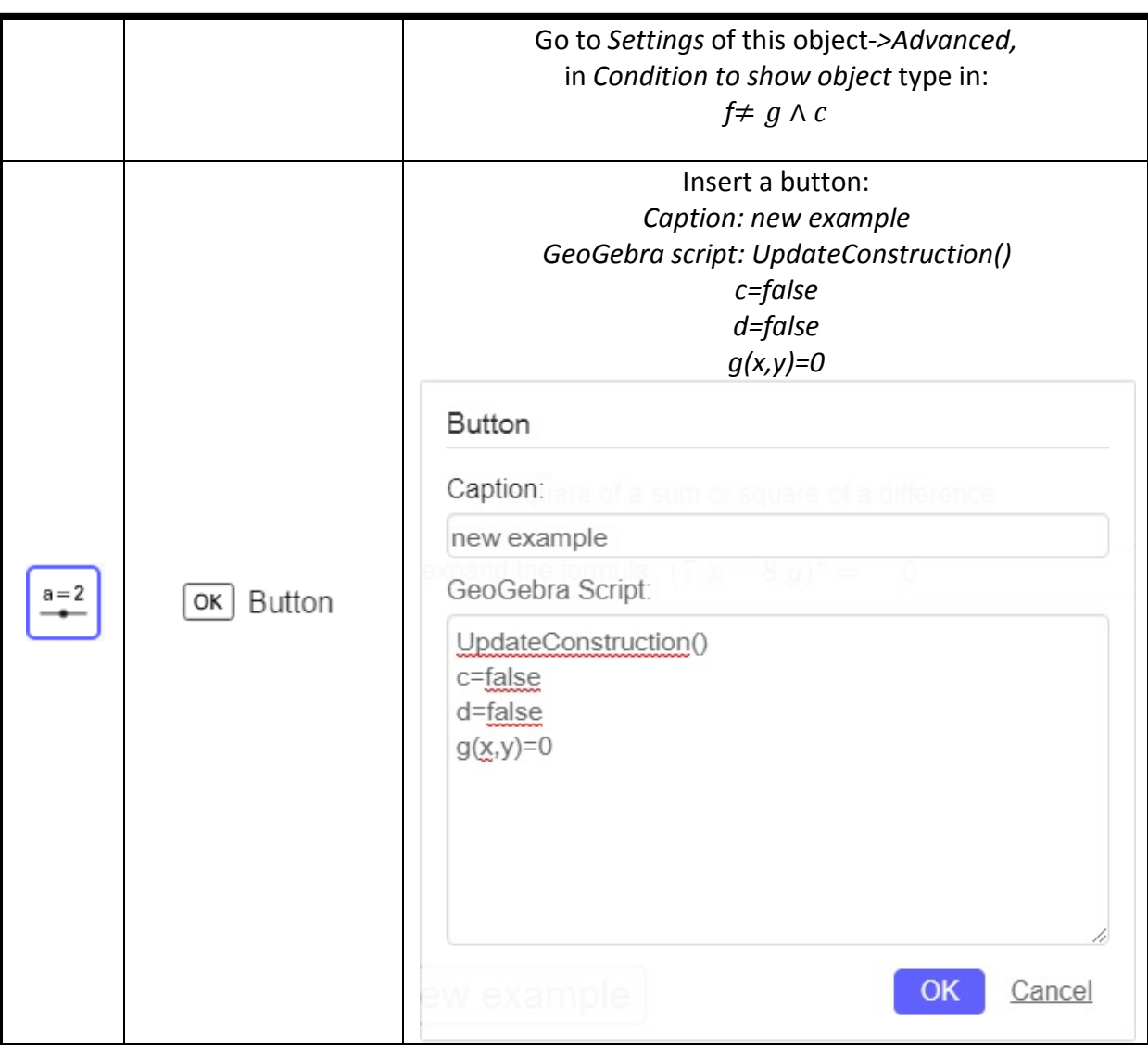

#### **End result:**

#### Square of a sum or square of a difference

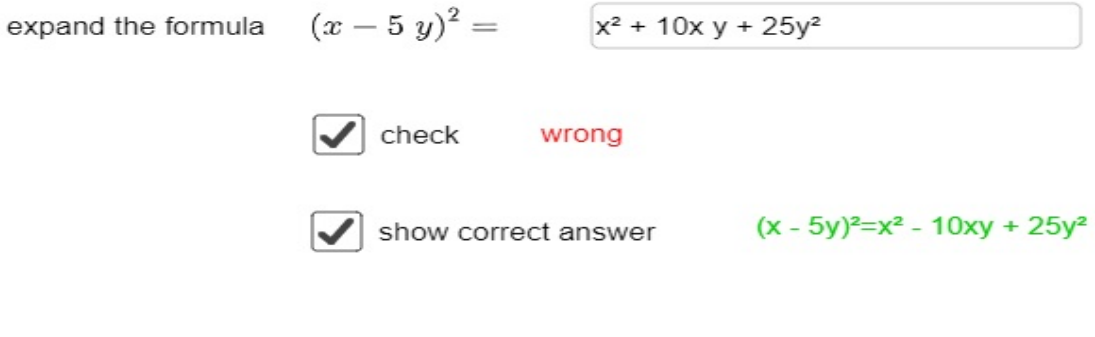

new example